# **UNIVERSIDAD DE EXTREMADURA**

Escuela Politécnica Grado en Ingeniería Civil – Hidrología

Trabajo Fin de Grado

Modelo de datos para la gestión territorial aplicado a la red de saneamiento

> Francisco Manuel Vaquero Oliva Junio, 2023

# **UNIVERSIDAD DE EXTREMADURA**

Escuela Politécnica

Grado en Ingeniería Civil – Hidrología

# Trabajo Fin de Grado

Modelo de datos para la gestión territorial aplicado a la red de saneamiento

> Autor: Francisco Manuel Vaquero Oliva Tutor: José Antonio Gutiérrez Gallego

## **RESUMEN**

Realizar una buena gestión del territorio sólo se consigue a través de datos ciertos y actualizados de los diferentes elementos del entorno que lo compone y que, a su vez, permitan ser analizados en un tiempo prudencial con el fin de facilitar la toma de decisiones a los diferentes gestores.

El problema radica en que la información disponible de los elementos de una red de saneamiento no se encuentra accesible ni operable. En la mayoría de las ocasiones esta plasmada en diferentes formatos, su descripción no es homogénea o refleja diferentes aspectos según el objeto para el cual fue creado. El acceso a sus características es costoso y genera serias dudas su veracidad.

En este TFG se pretende abordar la definición de un modelo de datos estructurados que permitan su implementación en una geodatabase, facilitando así el acceso de una manera rigurosa y precisa al conjunto de la información. Por este motivo, se desarrolla en el mismo un modelo de datos que mejora la gestión de las redes de saneamiento. Su importancia radica en la interoperabilidad que proporcionará el modelo de datos apoyado en un gestor de bases de datos como PostgreSQL.

Trabajar sobre una estructura lógica y organizada de datos, posibilita trabajos colaborativos comunes, permite una toma de datos unificada, sustenta la coherencia e integridad de la información, su seguridad y el control de los accesos. Además, aumentamos la transparencia de la información al mejorar su disponibilidad y los análisis avanzados a partir de los elementos que conforman la red.

**Palabras clave:** Modelo de datos, Gestión del territorio, GIS, Base de datos espacial

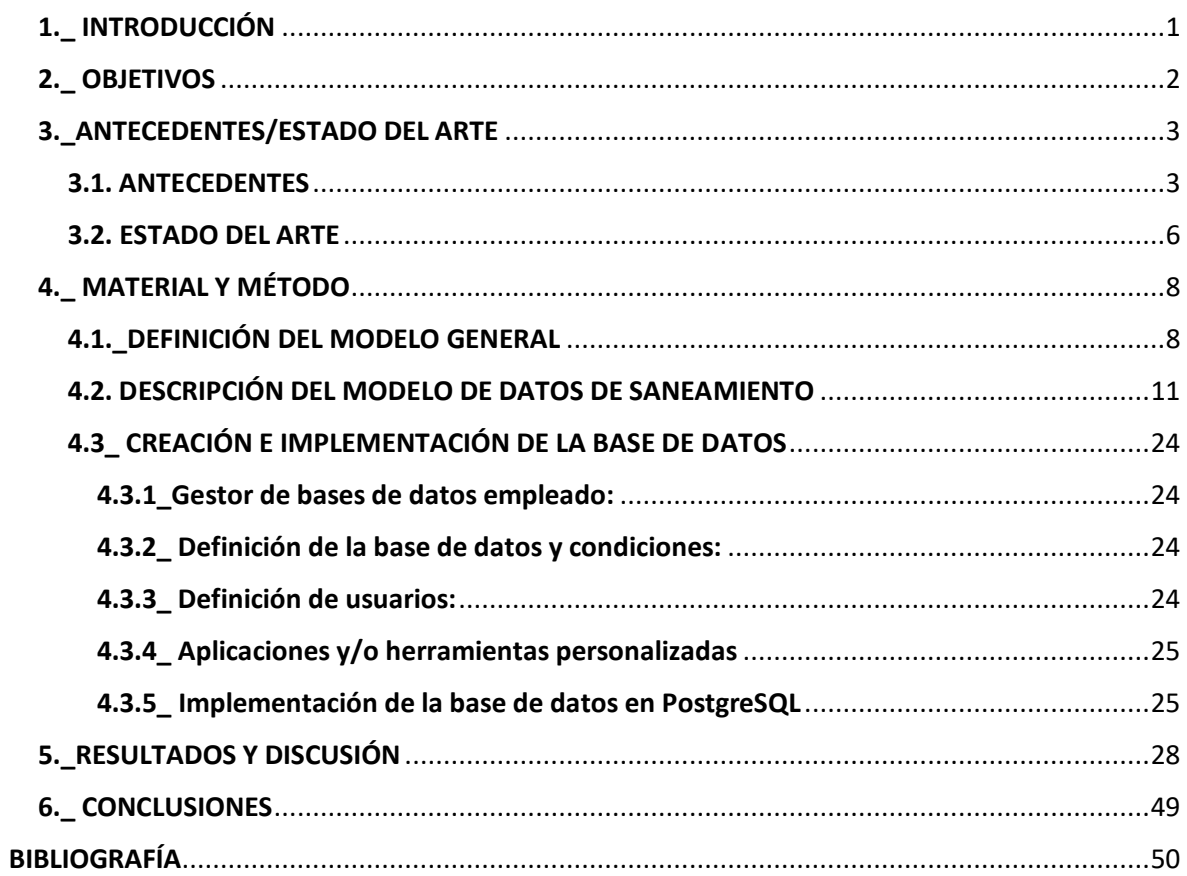

## <span id="page-4-0"></span>1. INTRODUCCIÓN

Este trabajo trata sobre el diseño de un modelo de datos que permita la gestión territorial de un municipio referida a su red de saneamiento municipal, que facilite la toma de decisiones de los responsables municipales en la propia gestión y que haga participes del mismo al resto de la sociedad, por las posibilidades que se generarán de información y transparencia de los datos.

La motivación de este TFG procede de la experiencia profesional a la hora de actualizar redes de saneamiento. El trabajo se realizaba a partir de datos que provenían generalmente de varias fuentes, distinta naturaleza y diferente contenido que lo hacían improductivo.

El principal problema que se pretende resolver es el de que la información disponible no se encuentra siempre en el mismo formato, es decir, en algunos casos está en planos en papel, (con diferentes anotaciones y tachaduras, o planos de fechas no muy actuales); y por otro lado documentación gráfica en digital, en diferentes formatos (shp, pdf, autocad, etc).

Además de todo lo anterior se suma que esos datos no detallan siempre la misma información, pues sus campos y atributos no son uniformes, teniendo información por exceso o por defecto o no necesaria y/o útil para el fin buscado. Ello conlleva una gran pérdida de tiempo y que no siempre se obtenga la información deseada.

Se crea la necesidad de disponer de un base de datos dónde los datos puedan ser fácilmente operables, con información homogénea, actualizada, cierta y de dónde obtener información con suficiente rapidez.

Se resuelve el problema de obtención de información, diseñando y creando un modelo de datos para una red de saneamiento municipal, que permite la gestión del territorio a través de una geodatabase operable desde un entorno GIS.

La definición del modelo de datos se lleva a cabo a través de lo que se conoce como modelo entidad-relación, este modelo se basa en esquemas conceptuales que facilita definición de los objetos a almacenar y la relación existente entre ellos.

Una vez estructurado el modelo entidad-relación, se traslada al modelo relacional, que se corresponde con la fase de diseño de la base de datos, y que permite implementar el modelo entidad/relación en una tabla.

Ya terminado el diseño lógico, tendremos el esquema de la base de datos, y estaremos en disposición de implementar las tablas creadas y trasladar ese esquema al entorno de PostgreSQL, donde trabajar con ellas. Es este el momento en el cual hemos creado la estructura base sobre la que poder planificar (aplicaciones, geoprocesos, visores, herramientas de trabajo, etc) que nos permitan realizar la correcta gestión del territorio.

A través de una base de datos en PostgreSQL, y con su extensión PostGIS, que la convierte en una base de datos espacial, es donde logramos desarrollar nuestro propósito.

## <span id="page-5-0"></span>2.\_ OBJETIVOS

El objetivo general que nos planteamos es generar un modelo de datos en el cual se encuentren representados todos los elementos necesarios para el funcionamiento de una red de saneamiento. Incluirá por tanto elementos físicos de una red de saneamiento, como pueden ser pozos de registro, red de tuberías, depuradoras, aliviaderos, puntos de vertidos, etc., así como de otros elementos definitorios del entorno como puede ser el núcleo de población o municipio.

Como objetivos secundarios están el crear una geodatabase donde unificar la información disponible y el de acceder a ella de forma ordenada. Ésta geodatabase es a la que incorporaremos nuevos datos y desde la que realizar análisis que facilitarán a los gestores la toma de decisiones.

Otro objetivo complementario más será el de utilizar la base de datos para trabajar de manera estructurada y lógica, crear un método unificado y colaborativo de toma de datos (orientados a las empresas o ayuntamientos que se encargan de la gestión del ciclo del agua). Se consigue entre otros a través de restricciones en la entrada de datos con dominios específicos de las entidades y sus atributos, que repercutirá en la integridad de los datos y coherencia de la información.

Un objetivo que sumar a los anteriores será el de obtener visores o mapas que representen la realidad, bien sea visores de la propia estructura de la red de saneamiento donde se identifiquen los propios elementos en función de sus atributos, o un paso más allá, mostrar nuevos mapas de información conseguidos a través de geoprocesos que permiten análisis más avanzados.

## <span id="page-6-0"></span>3.\_ANTECEDENTES/ESTADO DEL ARTE

#### <span id="page-6-1"></span>3.1. ANTECEDENTES

Un modelo de datos permite y favorece una mejor comprensión de la realidad. «Para desarrolladores, un modelo de datos es el medio para representar el campo de aplicación en términos que puede ser trasladado al diseño y la implementación de un sistema. Para los usuarios esto proporciona la descripción de la estructura del sistema independiente de los ítems específicos de datos y detalles de una aplicación particular» (Worboys, 1999, pág. 374)

Un modelo es una abstracción de la realidad. Es una descripción formal de los elementos más esenciales de un problema. Si consideramos que todos los elementos son constituyentes de un sistema, nos referiremos a un modelo como la descripción formal de un sistema de interés. (Grant, Marín, & Pedersen, 2001, pág. 17)

En el año 2002 se iniciaron estudios sobre cómo mejorar la gestión de los recursos hídricos en cuanto a la información disponible y cómo se estructura. Para estudiar una red de distribución de aguas es necesario una gran cantidad de información, que se suele agrupar en tres grupos principalmente, como son: la información física de los elementos de la red, la información económica y la información espacial de los elementos. La conexión entre estos tres grupos rara vez existía. (Martínez Solano, 2002, pág. Resumen).

Antes del año 2000 la información de los elementos de la red se guardaba en planos o pequeños inventarios. En cambio, la información económica era la más cuidada, donde se generaban bases de datos donde se introducían los datos para la gestión económica que incluían desde datos de abonados, direcciones, altas y bajas, consumos, etc.

Hasta hace pocos años, la gestión de una red se había limitado al mantenimiento de ella, aplicando un mantenimiento correctivo y/o inclusión de nuevos tramos de conducciones. Esta gestión se realizaba mediante documentos en papel, formularios, fichas, croquis o planos realizados en su gran parte a mano alzada. Los problemas a los que se enfrentan los gestores de la red según Martínez Solano son el de acceso a una gran cantidad de planos a diferentes escalas, la falta de actualización de los planos, el escaso control de la red en general y la poca efectividad de las consultas sobre los elementos de la red, así como de la difícil integración de la información en los programas informáticos para simulación de redes.(Martínez Solano, 2002, pág. 5)

La definición del modelo de datos dependerá fundamentalmente de qué uso se va a hacer de la base de datos, lo que implícitamente definirá el nivel de detalle del modelo de datos.

Uno de los retos y limitaciones que se plantean es «diseñar un modelo de datos que encaje para entornos locales y que se pueda integrar a una escala superior manteniendo su misma definición y organización. Por tanto, se busca generar modelos que desde lo particular a lo general permitan resolver los mismos problemas en distintos territorios, sin que ello signifique exigir idéntica información en ambos, ya que las prioridades y características en cada uno de ellos son diversas.»(Plaza Tabasco, 2000, pág. 502)

El diseño de un modelo de datos geográficos para la gestión empresarial fue valorado por (Martinez Ospina, 2010, pág. 44), desde el objetivo de integrar la información que posibilite el desarrollo de mediciones de indicadores de gestión para focalizar especialmente la toma de decisiones. Los objetivos específicos que se tomaron fueron los siguientes:

- Diseñar un modelo de datos espacial dirigido a generar información eficaz que permita orientar la toma de decisiones.
- Especificar los indicadores de gestión operacionales y de mantenimiento de la red.
- Generar un cuadro de gestión donde visualizar los indicadores y su evolución

Particularmente Martínez Ospina incide en el problema de un modelo de datos de gestión, en torno a la necesidad de crear estándares mínimos que debe incorporar la información geográfica en los distintos niveles de infraestructura de datos, nacional y local, comentando el fracaso de los SIG en la aplicación de servicios públicos «El fracaso se centra en los desarrollos de proyectos para implementación de SIG realizados por las administraciones que no hacen participes del mismo a los usuarios que, por falta de información, desconfían del sistema y terminan utilizando los planos antiguos. Se junta a ello la falta de continuidad de los proyectos en el tiempo, con trabajos ejecutados de muy alta calidad, pero cuando hay un cambio de administración los proyectos se detienen y la información queda paralizada sin la oportunidad de actualizarse o sin poder ser utilizada» (Martinez Ospina, 2010, pág. 21)

Es habitual utilizar los Sistemas de Información Geográfica (SIG) como parte fundamental para la gestión. «La elección sobre el modelo de datos será confeccionada por un experto a la hora de diseñar la base de datos espacial y atendiendo a criterios bien fundamentados. En esencia, las decisiones sobre el modelo de datos establecen qué entidades

espaciales reales serán representadas en el SIG y cuáles no, qué figuras geométricas se adoptarán para ello y qué información se almacenará» (Vegas Niño, 2012, págs. 49-50)

Hay que incidir en que no es lo mismo una base de datos espacial que un SIG. «Una base de datos espacial se circunscribe al modelado de datos y su almacenamiento, mientras que un SIG provee herramientas de análisis geográfico, así como de diseño y publicación cartográfica» (Scognamillo & Romero, 2016, pág. 44). Se reflexiona sobre las potencialidades que presentan los SIG en la gestión del territorio, cuando son utilizados como herramienta capaz de construir nuevos datos y elementos a partir de los ya existentes, en base a su análisis y procesamiento; considerando de modo integral los datos espaciales y sus atributos, lo que permite además aplicar técnicas de modelado.

Existen diferentes definiciones de qué es un SIG, una de ellas que lo define en su totalidad es la siguiente: «Un SIG se puede definir como aquel método o técnica de tratamiento de la información geográfica que nos permite combinar eficazmente información básica para obtener información derivada. Para ello, contaremos tanto con las fuentes de información como con un conjunto de herramientas informáticas (hardware y software) que nos facilitarán esta tarea; todo ello enmarcado dentro de un proyecto que habrá sido definido por un conjunto de personas, y controlado, así mismo, por los técnicos responsables de su implantación y desarrollo. En definitiva, un SIG es una herramienta capaz de combinar información gráfica (mapas) y alfanumérica (estadísticas...) para obtener una información derivada sobre el espacio. » (Dominguez Bravo, 2000, pág. 3)

Una gestión eficaz del territorio parte de optimizar los recursos disponibles. Dotar de herramientas a los gestores implicados en el proceso es imprescindible. «Estamos hablando de transformar un modelo de gobernanza donde es fundamental dar a los usuarios herramientas para optimizar y sacar el mayor rendimiento posible. La integración de la gestión del ciclo del agua como un elemento más, en conexión con la ciudad y el territorio, la necesidad de generar un modelo de digitalización común, aceptado por todos, que incluye la definición de estándares y normas que permitan la interoperabilidad y escalabilidad a través del cambio al dato (data driven), aprovechando la ventana de oportunidad de los Fondos Next Generation, generando un modelo innovador y susceptible de ser exportado» (Herrera, 2022)

#### <span id="page-9-0"></span>3.2. ESTADO DEL ARTE

En la actualidad se encuentran en el mercado plataformas para compañías de agua, a partir de extensiones específicamente generadas desde diferentes softwares de sistemas de información geográfica, como es el caso de ArcGIS. Con ellos se mejora la calidad del servicio y ahorran costes a través del correcto mantenimiento de las redes de abastecimiento, saneamiento y drenaje.

ArcGIS para servicios de agua provee un conjunto completo de herramientas que otorgan la flexibilidad para guardar, editar y administrar datos de manera que se ajusten a todos los procesos existentes.

Un caso de éxito es el GIS para la gestión patrimonial de infraestructuras EMASA (Empresa Municipal Aguas de Málaga) realizado por ESRI. El reto era analizar toda la información de los diferentes sistemas (clientes, redes, ingeniería) centralizados a partir de una misma gestión patrimonial de infraestructuras. La solución creada por EMASA se divide en dos, abastecimiento (con la posibilidad de análisis predictivos de polígonos de corte, obteniendo una simulación de los posibles cortes de suministro en la red y realizar un análisis masivo de la misma para ver en qué zonas debería invertirse más, avisos de corte en el suministro, gestión de averías y fugas, presiones de servicio, etc.) y en saneamiento( estudio de redes pluviales para planes de inversión en redes separativas, gestión de limpieza en la red, etc.) El beneficio de esta plataforma incide en el conocimiento más eficiente de las principales incidencias, la elaboración de mapas en constante actualización que permite a los operarios conocer el estado de las redes, un ahorro de costes, servicios de mayor calidad y la toma de decisiones más eficientes. (Esri España, 2023)

Otro ejemplo de este tipo de aplicaciones es la plataforma creada para Canal de Isabel II, con VIGÍA, visor de rastreo, monitorización y alerta temprana de SARS-COV-2 en aguas residuales. La Consejería de Medio Ambiente, Ordenación del Territorio y Sostenibilidad de la Comunidad de Madrid, buscaba una aplicación para rastreo, alerta y monitorización de la presencia de COVID-19 en la población, facilitando información rápida, intuitiva y actualizada para el ciudadano. La solución implantada facilita análisis de agua residual en tiempo real, a nivel municipal, distrito o calle, accediendo asimismo a datos históricos y comparativos entre zonas. (Esri España, 2023)

La plataforma creada para FACSA (Grupo Gimeno en Castellón) desde ArcGIS, que se orientó con el fin de ofrecer una gestión sostenible e inteligente del ciclo del agua, que contemplaba todos los niveles del ciclo del agua, desde su inicio en la captación hasta su vuelta al medio natural, donde se daba cabida a las herramientas de gestión operacional, mantenimientos y gestión de activos móviles, telelectura de contadores inteligentes, telecontrol de instalaciones, utilización de SCADAS para supervisión y control, detección de fugas, gestión de objetivos, análisis geoespaciales, etc. (Esri España, 2023)

A nivel estatal, la Encuesta de Infraestructuras y Equipamientos Locales, regulada en el artículo 4 del Real Decreto 835/2003, de 27 de junio, es un instrumento de análisis cuantitativo y cualitativo de los servicios de competencia municipal. Constituye un inventario de ámbito nacional, de carácter censal, que tiene como objetivo conocer periódicamente la situación y el nivel de dotación de infraestructuras y equipamientos locales, a fin de poder evaluar las necesidades de dichos sectores, permitir una correcta distribución de los recursos, eliminando los desequilibrios regionales mediante una mejor planificación de las inversiones que las Administraciones Públicas realizan en sus municipios.

Desde la Dirección Provincial de Ordenamiento Urbano y Territorial de La Plata (Argentina) inciden en el impacto de las nuevas tecnologías de la información y comunicación en la gestión local. «Concebimos un Sistema de Información Territorial (SIT) como una articulación compleja entre las capacidades instrumentales del SIG, las bases de datos espaciales y sus respectivos metadatos, un equipo técnico con roles y procedimientos de trabajo definidos.» (Fernández & Del Río, 2011, pág. 17). Muestra de ello es la figura 1, donde se muestra la interacción entre los diversos componentes del SIG y los diferentes productos o resultados que se pueden generar.

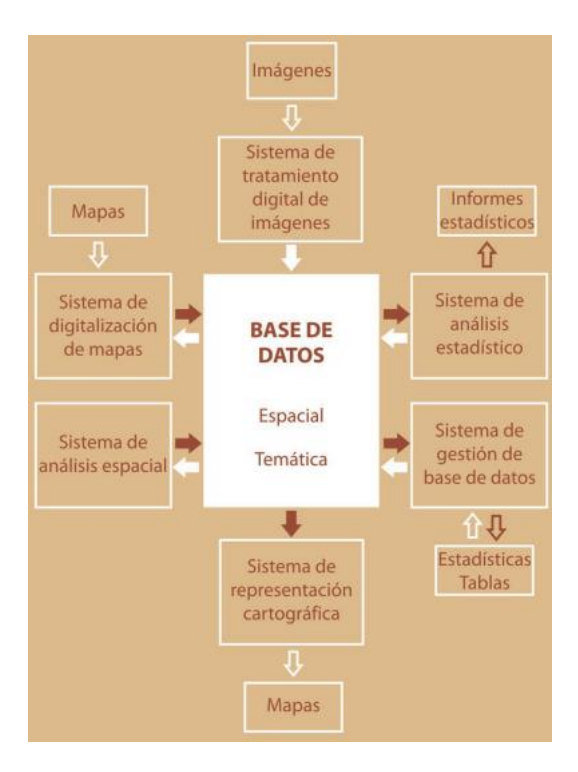

**Figura 1**: Gráfico relaciones entre componentes del SIG (Fernández & Del Río, 2011, pág. 17)

Las aplicaciones SIG a la gestión urbana del SIT van desde los estudios de terrenos para análisis de características, diagnósticos, coberturas de servicios urbanos, planes de obra pública, manejo y gestión de expedientes georreferenciados, gestión de códigos de zonificación de usos de suelo, impuestos inmobiliarios, tasas municipales y padrón de comercios e industrias, por ejemplo.

Un ejemplo de ello puesto en marcha fue el SMIT DE NECOCHEA. En la ciudad de Necochea (Argentina) donde se ha implementado un Sistema Municipal de Información Territorial (SMIT), surgido como la necesidad de integrar diversas fuentes de información existentes en el municipio. La implementación del SMIT supuso el desarrollo de diversas tareas en las diferentes etapas de trabajo: digitalización de información, estudios e implementación del censo y diseño de la base de datos.» (Fernández & Del Río, 2011, pág. 76). El uso de esta tecnología permitió integrar variables como salud y servicios e infraestructuras o visualizar sectores críticos en un mapa en cuanto al cobro de recibos.

## <span id="page-11-0"></span>4.\_ MATERIAL Y MÉTODO

## <span id="page-11-1"></span>4.1.\_DEFINICIÓN DEL MODELO GENERAL

Para la realización de este TFG se contó con diferentes fuentes que se citan a continuación:

- Diputación de Cáceres (IDE Diputación de Cáceres): Cartografía temática redes de abastecimiento y saneamiento del municipio de Cedillo (Cáceres). Archivos en formato shp que nutren de datos el modelo.
- Junta de Extremadura (SITEX: Sistema de Información Territorial de Extremadura): Plano delimitación del suelo urbano de Cedillo. Archivo en formato pdf. y que aporta información planimétrica del límite de suelo urbano.
- Catastro: Masa, parcelas, límites, etc en formato shp, como cartografía base para la realización de planos.
- Imágenes satelitales: A partir de enlaces WMS al IGN para enlazar imágenes como PNOA y el complemento QuickMapServices de QGIS, a través de su colección de mapas bases, sirve de cartografía base para los análisis que se realizan en el TFG.

A continuación, definiremos el modelo Entidad-Relación que necesitamos crear para la temática de saneamiento, que incluirá información identitaria del mismo, como pueden ser colectores, ramales de saneamiento, depuradoras, pozos de registro, aliviaderos, sumideros, municipio, provincia, etc.

Se muestra a través de la figura 2 el modelo entidad-relación. Se pueden visualizar las relaciones entre las distintas entidades, correspondencias y cardinalidad, diseñado a través de la herramienta ERDPLUS.

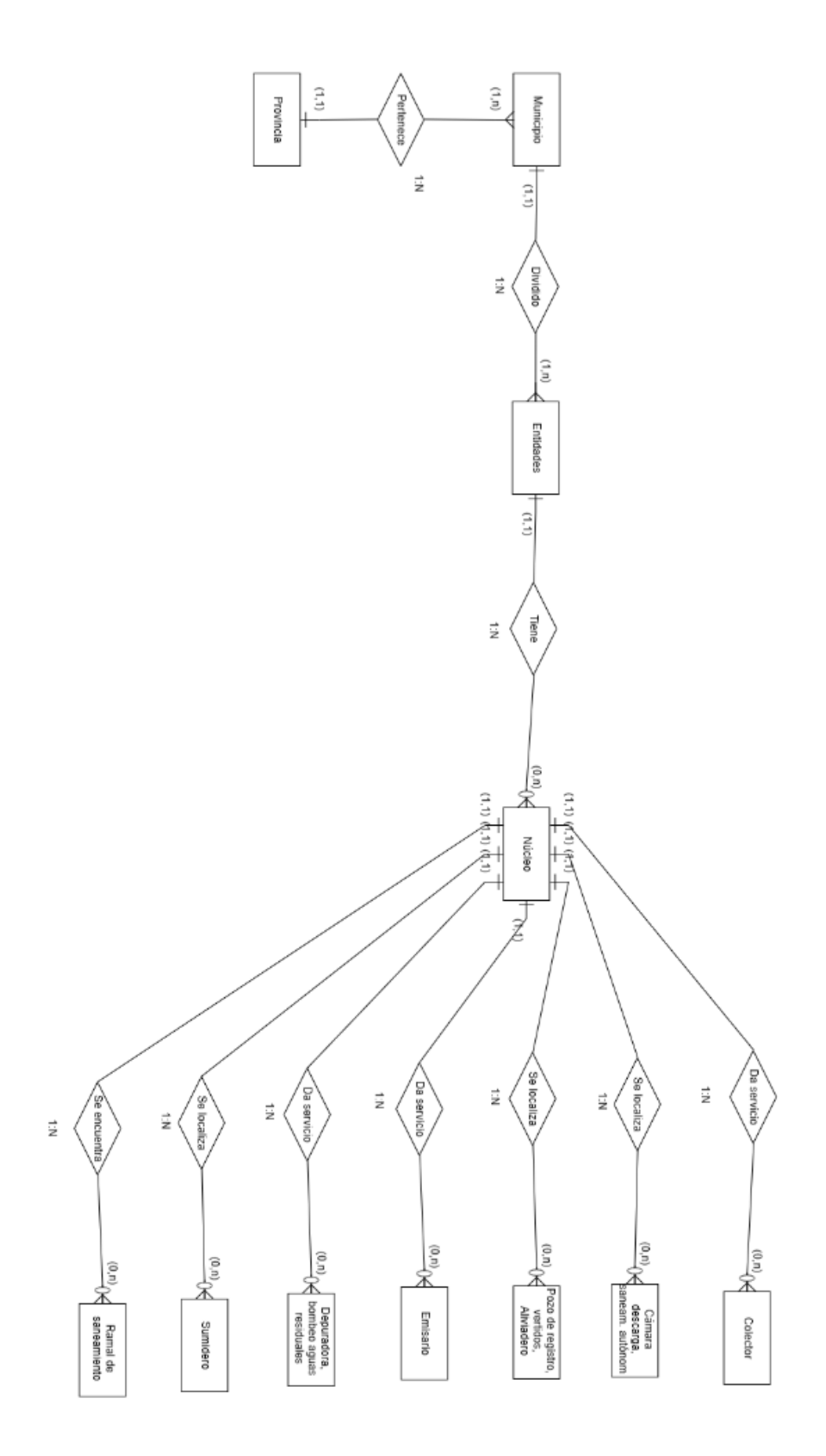

**Figura 2**: Gráfico modelo entidad-relación.

#### <span id="page-14-0"></span>4.2. DESCRIPCIÓN DEL MODELO DE DATOS DE SANEAMIENTO

El modelo de datos partirá sobre lo que se denomina modelo entidad-relación o esquemas conceptuales. Este tipo de modelos permite establecer representaciones simultáneas entre varias entidades por medio de herramientas gráficas, que posibilita la representación de esquemas de fácil lectura.

Los elementos u objetos se definirán como entidades, que se relacionarán entre ellos mediante una vinculación o correspondencia, que es a lo que llamaremos relación. La dimensión o grado de una relación, será el número de entidades que participe en ella. Asimismo, las relaciones seguirán un criterio de representación, expresando las relaciones como verbos, que procuran formar frases que expresan un proceso de gestión, considerando que las entidades son sustantivos que actúan como sujeto y complemento cuando se asocian. Las entidades tendrán atributos, como unidad básica e indivisible de información que establece propiedades o características acerca de una entidad o relación. También habrá que tener presente la cardinalidad del atributo, como el número de valores que puede tomar ese atributo en cada uno de los ejemplares de la entidad a la que caracteriza. Los elementos de la relación se caracterizarán por el nombre, grado, tipo de correspondencia o papel que desempeña cada entidad dentro de una relación. «Por lo tanto, para obtener los diagramas tendremos que identificar las entidades participantes, identificar las relaciones entre las entidades anteriores, establecer los tipos de correspondencia de las relaciones, establecer las cardinalidades de las entidades para cada relación, la asignación de atributos y la detección y/o corrección de redundancia.» (Gutiérrez Gallego, 2021, pág. 36)

Una vez tengamos estructurado el modelo entidad/relación, pasaremos al modelo relacional, que se corresponde con la fase de diseño de la base de datos que permite implementar el modelo entidad/relación en una tabla. Las tablas son formas sencillas de estructurar datos organizadas mediante filas y columnas. «Para que una tabla se integre en una estructura relacional debe cumplir los siguientes condicionantes: Poseer un único formato de fila que quedará definido en su esquema, cada fila debe ser única, cada columna o atributo debe ser única e identificada por un nombre concreto, el valor de una columna para una fila determinada deber ser único y los valores de una columna deben pertenecer al dominio que representa.»

«Realizado el esquema conceptual o entidad relación, procederemos a convertir este al lógico estándar, donde todo tipo de entidad se convierte en una relación, todo tipo de

correspondencia N:M se transforma en una relación y para todo tipo de correspondencia 1:N se resuelve por el sistema de propagación de clave como regla general o bien se crea una nueva relación.» (Gutiérrez Gallego, 2021, pág. 48)

El modelo de datos de saneamiento se compone de un total de 12 entidades con información gráfica asociada, que son: Aliviadero, Cámara de descarga, Depuradora, Pozo de registro, Ramal de saneamiento, Sumidero, Colector, Emisario, Vertido de aguas residuales, Vertido de aguas pluviales, Saneamiento autónomo y Bombeo de residuales y otras cuatro con información alfanumérica como son Provincia, Municipio, Entidad y Núcleo. Lo podemos observar en las tablas que muestran a continuación:

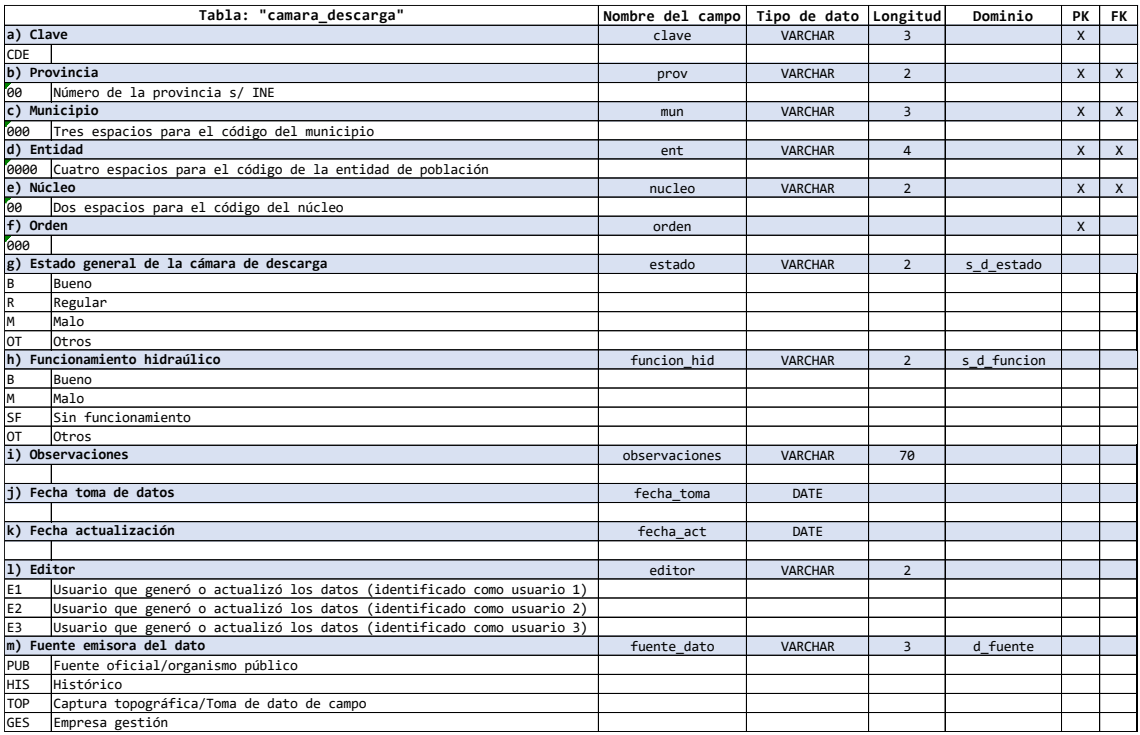

### **Tabla 1**: Tabla entidad "cámara\_descarga".

La tabla 1 muestra los campos de la entidad "cámara\_descarga", sus nombres, tipos de datos, longitud de los datos, el dominio (que limita los atributos que debe contener el campo) y si es además clave primaria y foránea. La tabla está restringida por tres dominios: "s\_d\_estado", "s\_d\_funcion" y "d\_fuente". El último por ejemplo establece que sólo puedan existir cuatro fuentes emisoras del dato, como son "PUB", que debe ser una fuente oficial/organismo público, "HIS" dato histórico reconocido y aceptado, "TOP", dato obtenido a través de trabajos topográficos o toma de dato de campo y por último "GES", dato obtenido por la información facilitada por la empresa de gestión de la red de saneamiento.

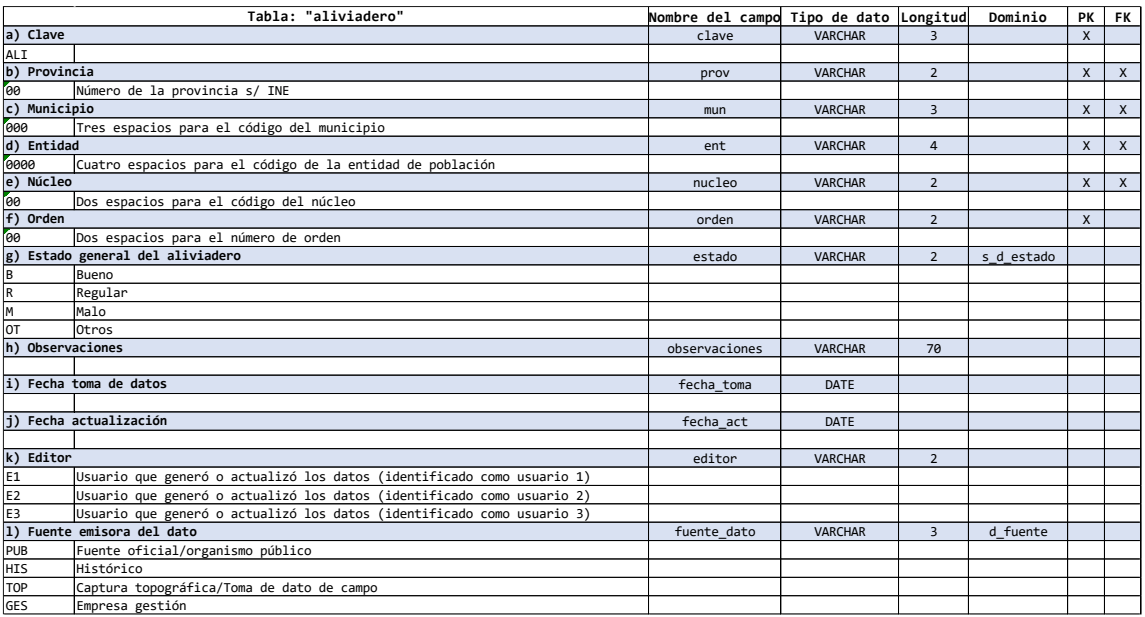

**Tabla 2**: Tabla entidad "aliviadero".

La tabla 2 muestra los campos de la entidad "aliviadero", el nombre de cada campo, tipo de dato, la longitud del dato, el dominio (que limita qué atributos debe contener el campo) y si es además clave primaria y clave foránea.

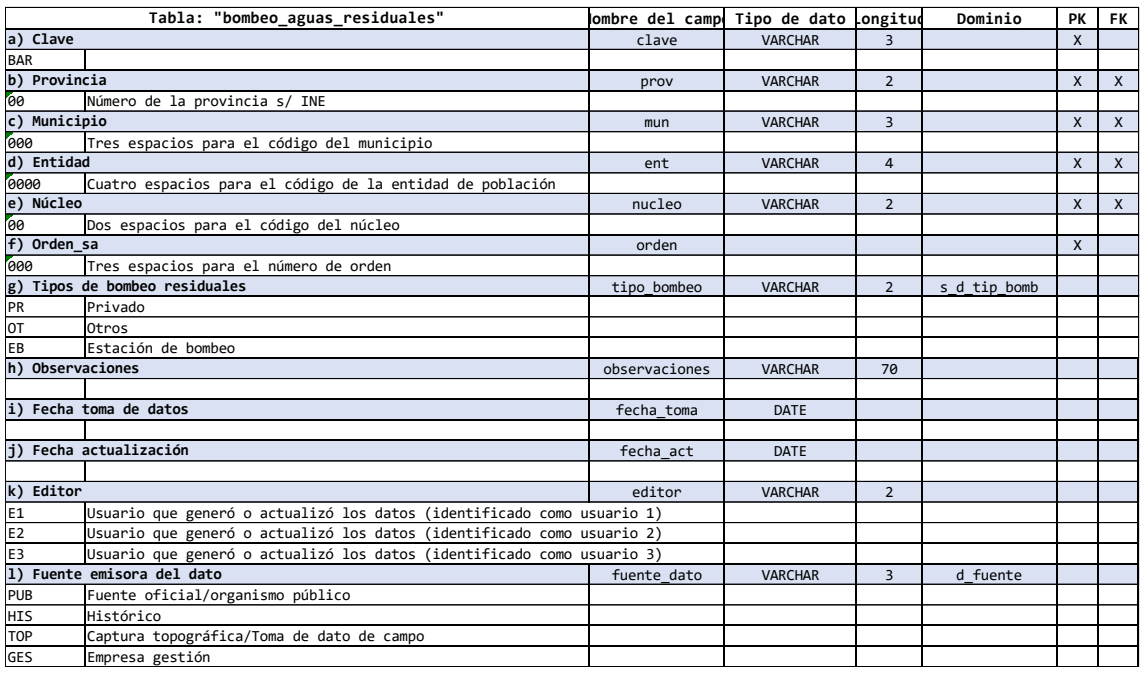

**Tabla 3**: Tabla entidad "bombeo\_aguas\_residuales".

En la tabla 3, correspondiente a la entidad "bombeo\_aguas\_residuales" se reflejan los campos de la entidad, nombre de cada campo, tipo de dato, la longitud del dato, el dominio (que limita qué atributos debe contener el campo) y si es además clave primaria y clave foránea.

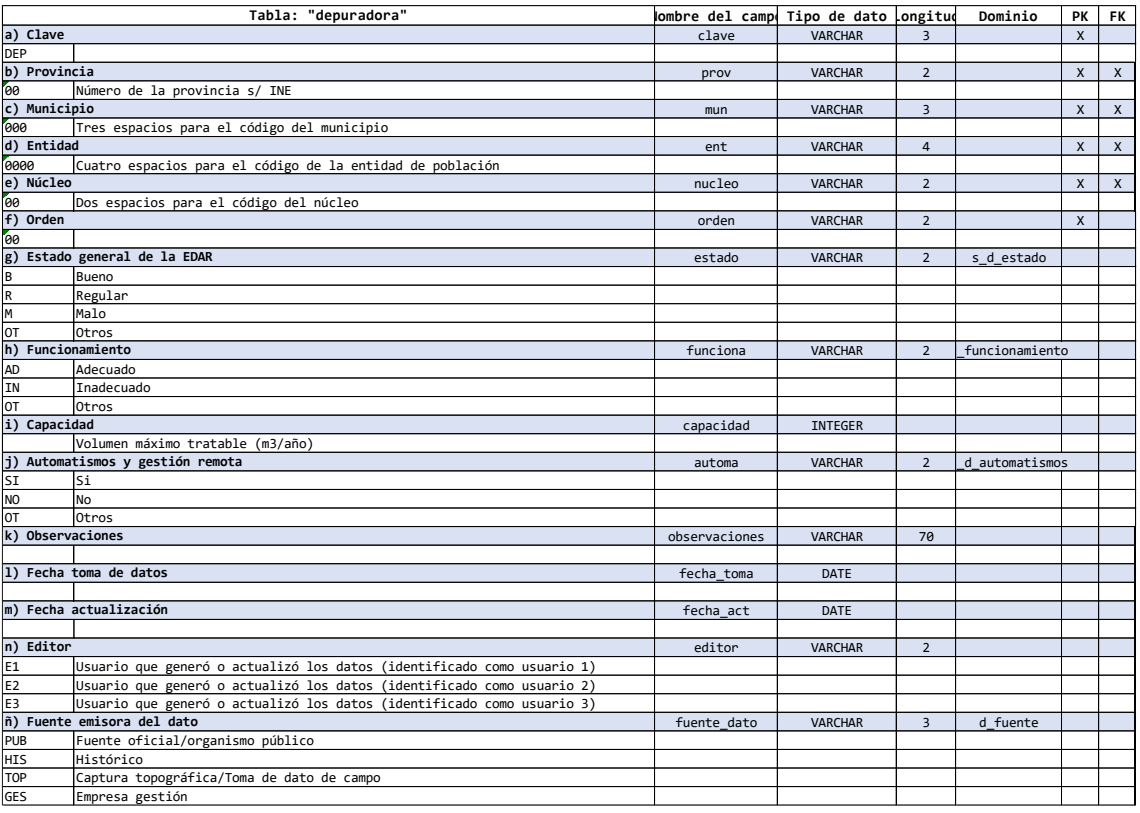

#### **Tabla 4**: Tabla entidad "depuradora"

La tabla 4, correspondiente a la entidad "depuradora" es donde se reflejan los campos de la entidad, nombre de cada campo, tipo de dato, la longitud del dato, el dominio (que limita qué atributos debe contener el campo) y si es además clave primaria y clave foránea. En este caso con dominio "d\_funcionamiento" sólo se pueden introducir los atributos AD (adecuado) IN (inadecuado) o OT (otros). Con ello limitamos qué datos (atributos) queremos que aparezcan en la base de datos, acotando así que características queremos saber del funcionamiento de la depuradora. No hay posibilidad de dar otra información de esta en este campo.

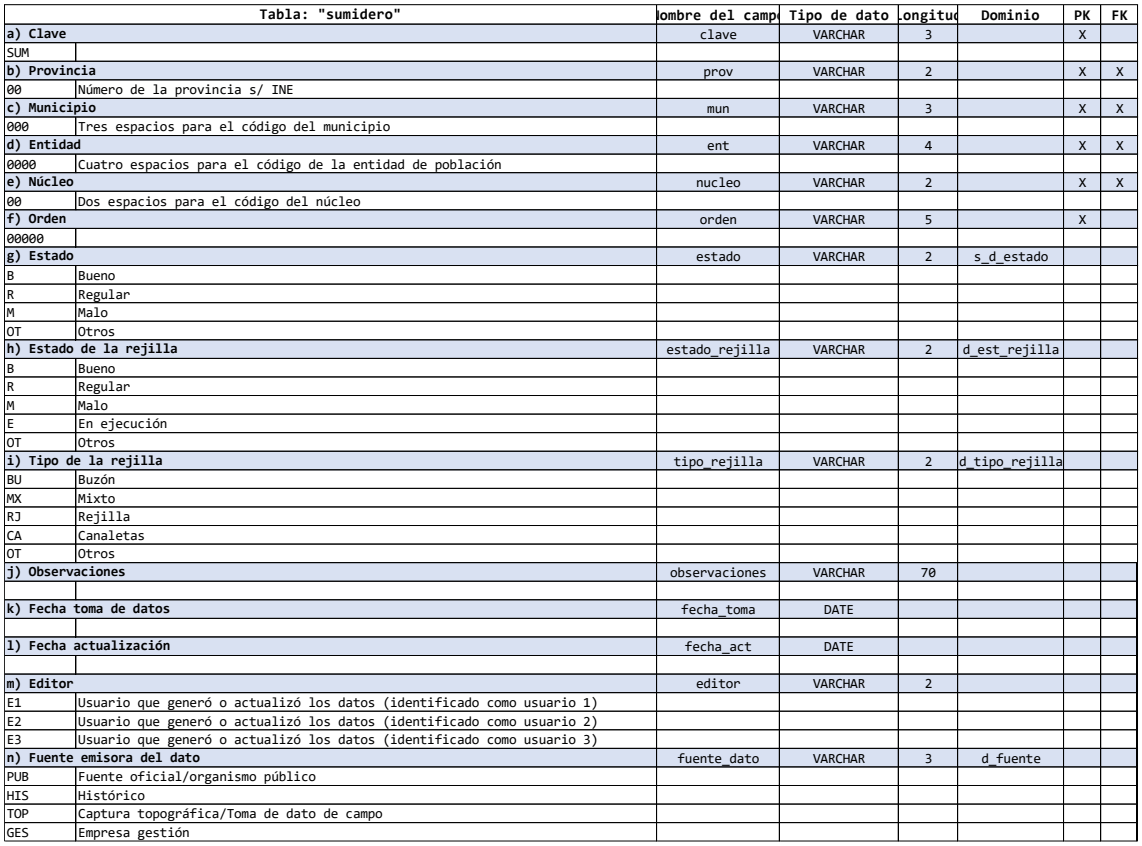

**Tabla 5**: Tabla entidad "sumidero".

La tabla 5 perteneciente a la entidad "sumidero" es donde se reflejan los campos de la entidad, el nombre de cada campo, tipo de dato, la longitud del dato, el dominio (que limita qué atributos debe contener el campo) y si es además clave primaria y clave foránea. En esta tabla también apreciamos el uso del campo "Editor", con el que pretendemos asignar un identificador a cada usuario que tenga funciones de edición, actualización, borrado en la base de datos. Sabremos perfectamente quién fue la persona que introdujo el dato y con los campos de fecha cuando se crearon o actualizaron.

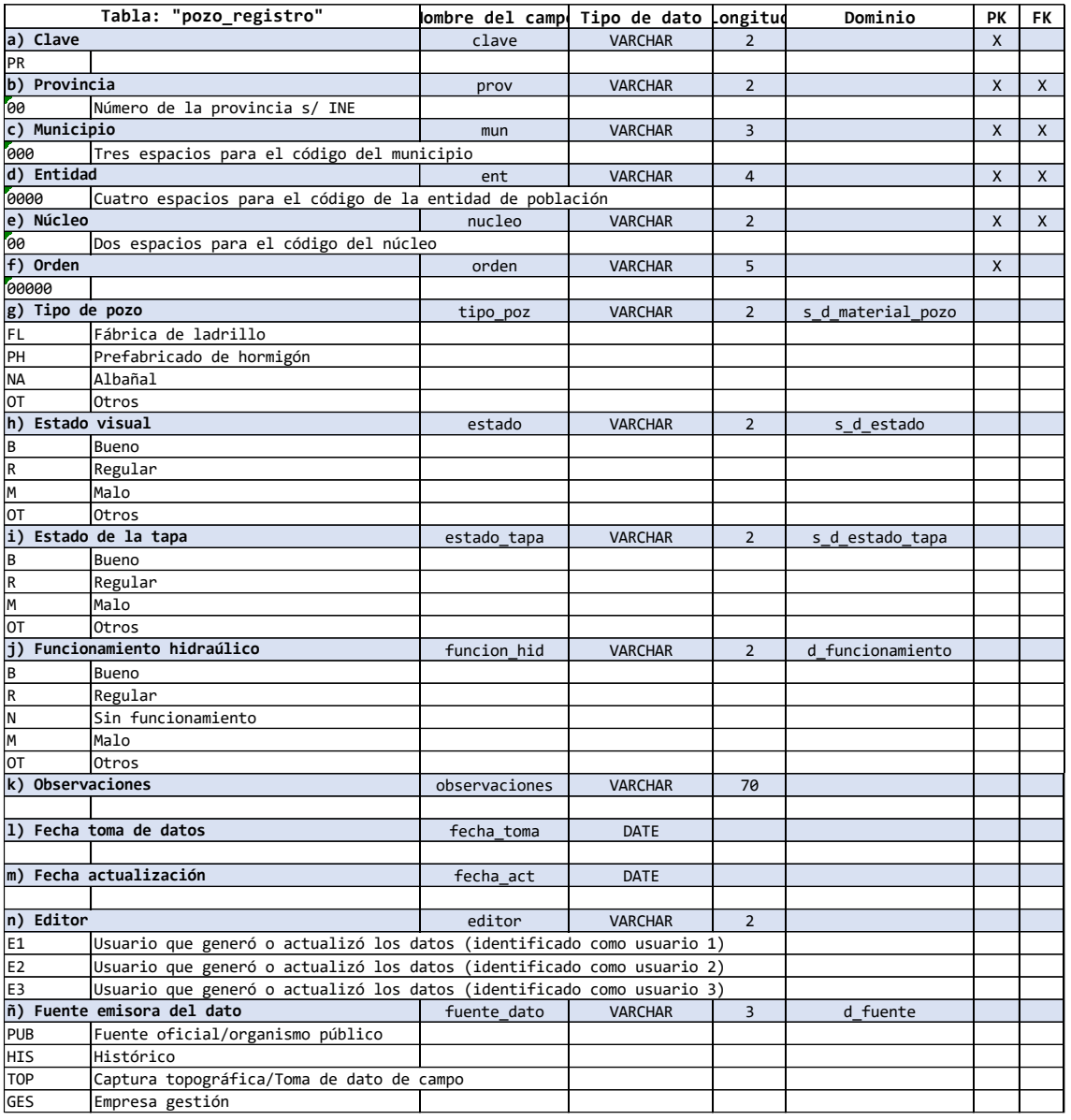

**Tabla 6**: Tabla entidad "pozo\_registro"

En la tabla 6 se reflejan los campos de la entidad "pozo\_registro", el nombre de cada campo, tipo de dato, la longitud del dato, el dominio (que limita qué atributos debe contener el campo) y si es además clave primaria y clave foránea.

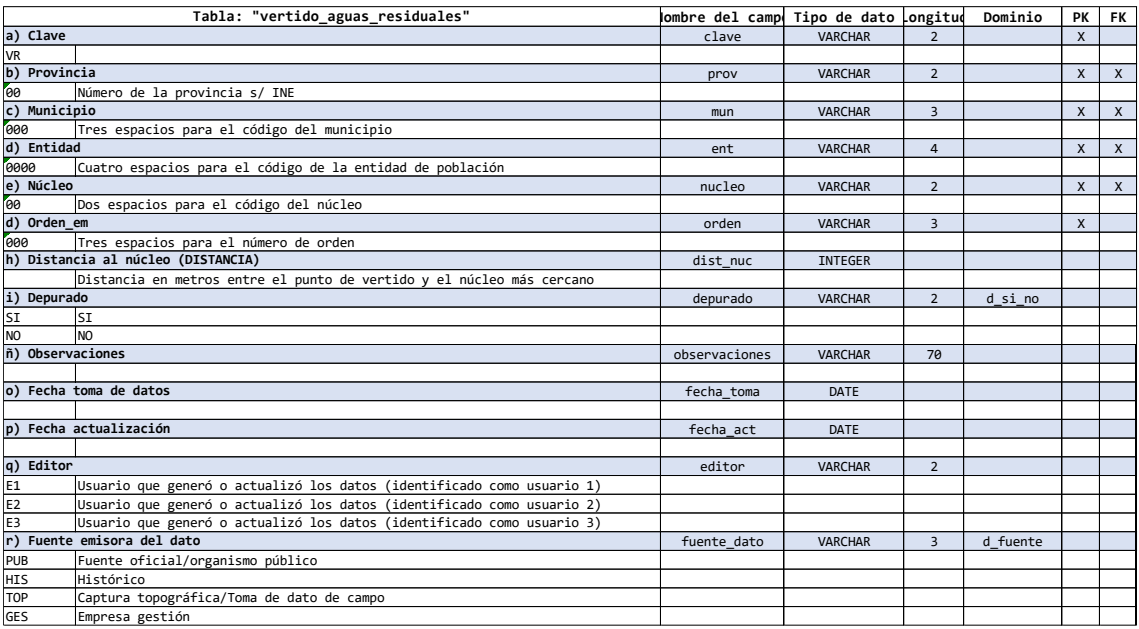

**Tabla 7**: Tabla entidad "vertido\_aguas\_residuales"

La tabla 7 refleja los campos de la entidad "vertido\_aguas\_residuales", el nombre de cada campo, tipo de dato, la longitud del dato, el dominio (que limita qué atributos debe contener el campo) y si es además clave primaria y clave foránea.

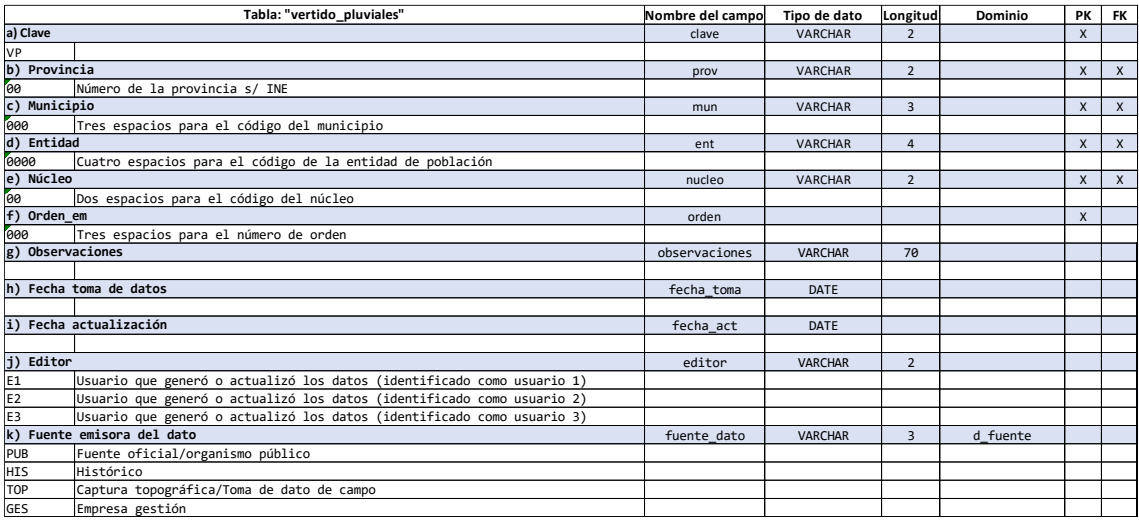

**Tabla 8**: Tabla entidad "vertido\_pluviales"

En la tabla 8 se muestran los campos de la entidad, nombre de cada campo, tipo de dato, la longitud del dato, el dominio (que limita qué atributos debe contener el campo) y si es además clave primaria y clave foránea.

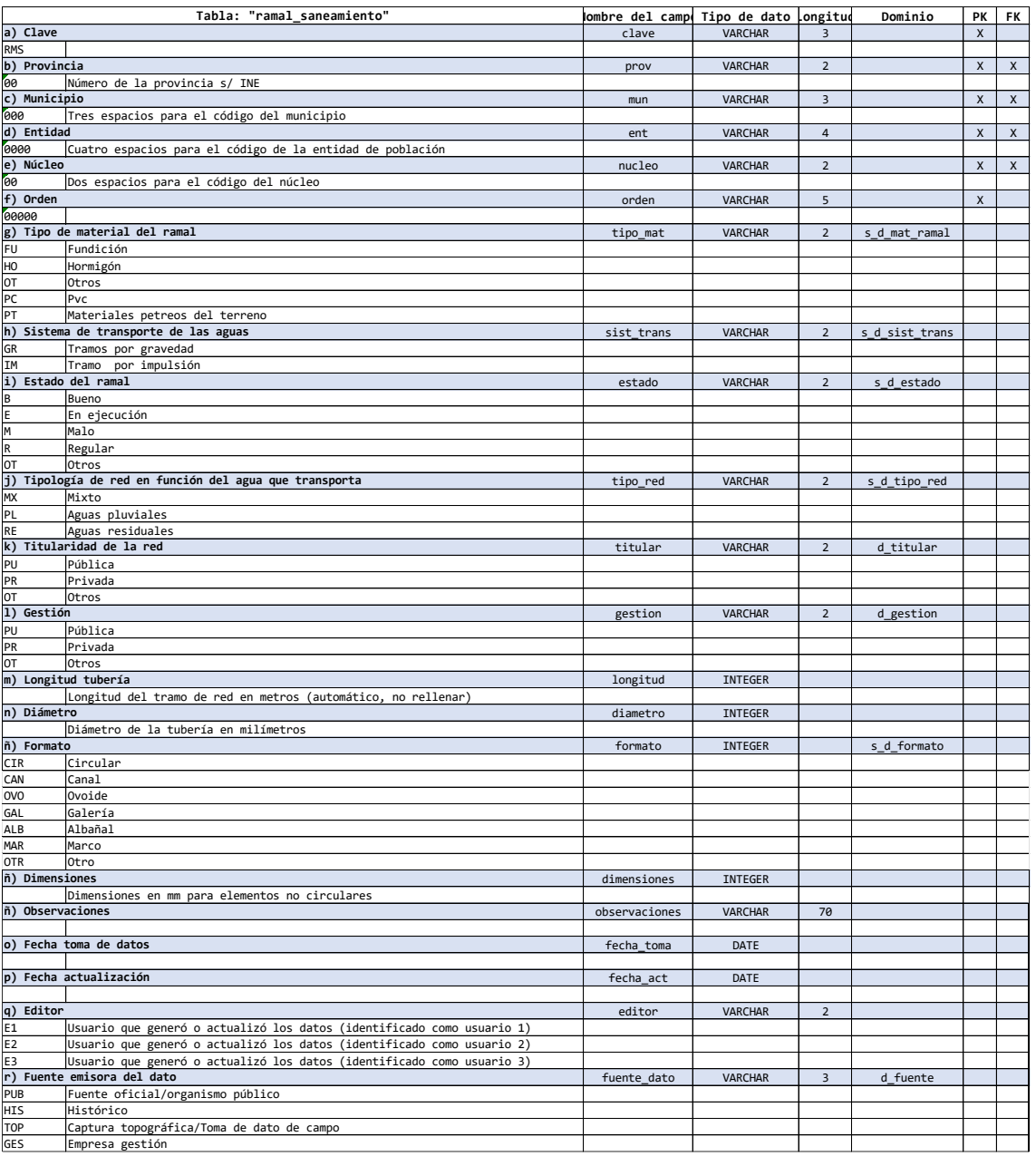

## **Tabla 9**: Tabla entidad "ramal\_saneamiento"

La tabla 9 "ramal\_saneamiento" recoge los campos de la entidad, nombre de cada campo, tipo de dato, la longitud del dato, el dominio (que limita qué atributos debe contener el campo) y si es además clave primaria y clave foránea.

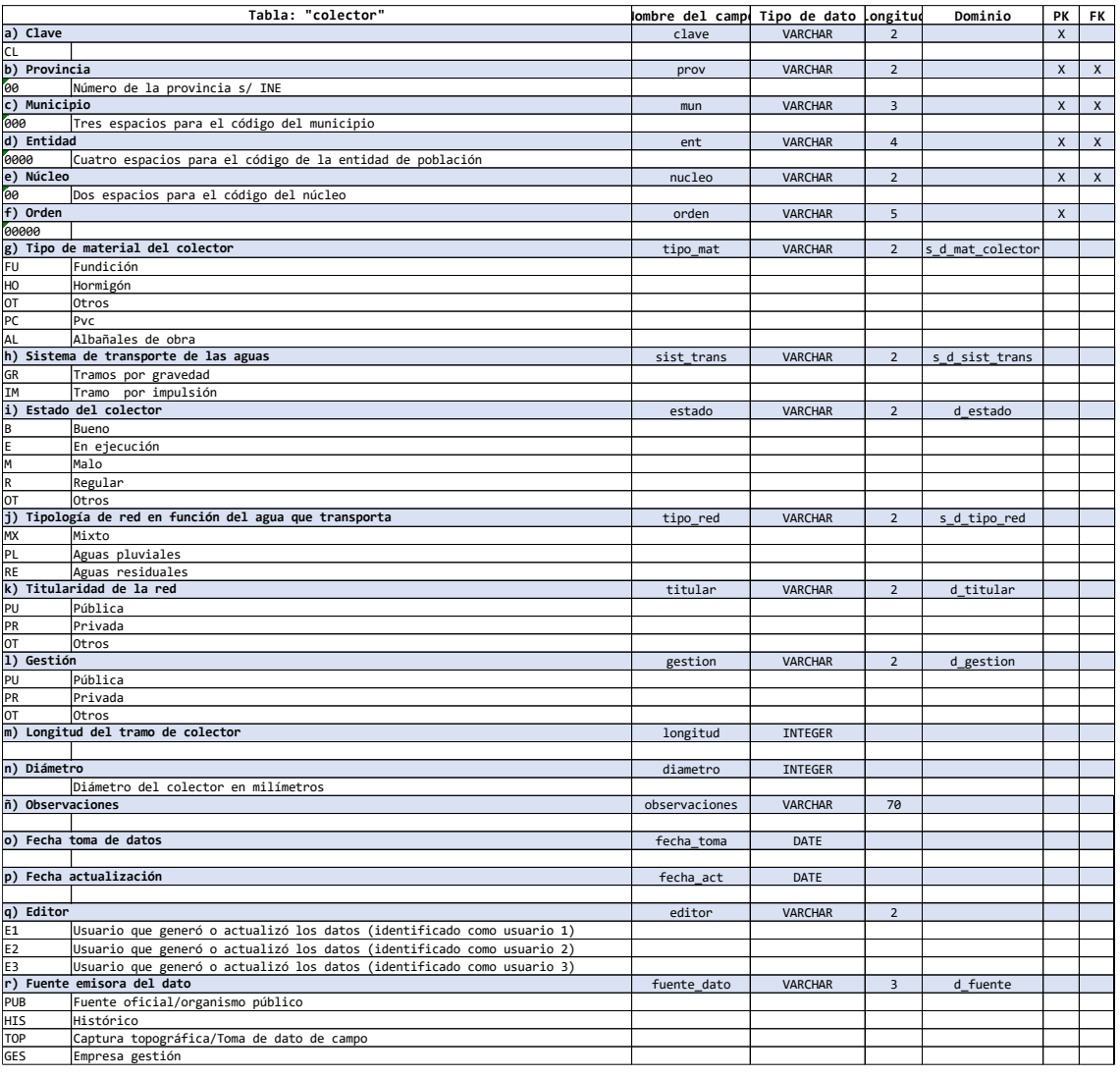

#### **Tabla 10**: Tabla entidad "colector"

La tabla 10 perteneciente a la entidad "colector" incluye los campos de la entidad, nombre de cada campo, tipo de dato, la longitud del dato, el dominio (que limita qué atributos debe contener el campo) y si es además clave primaria y clave foránea.

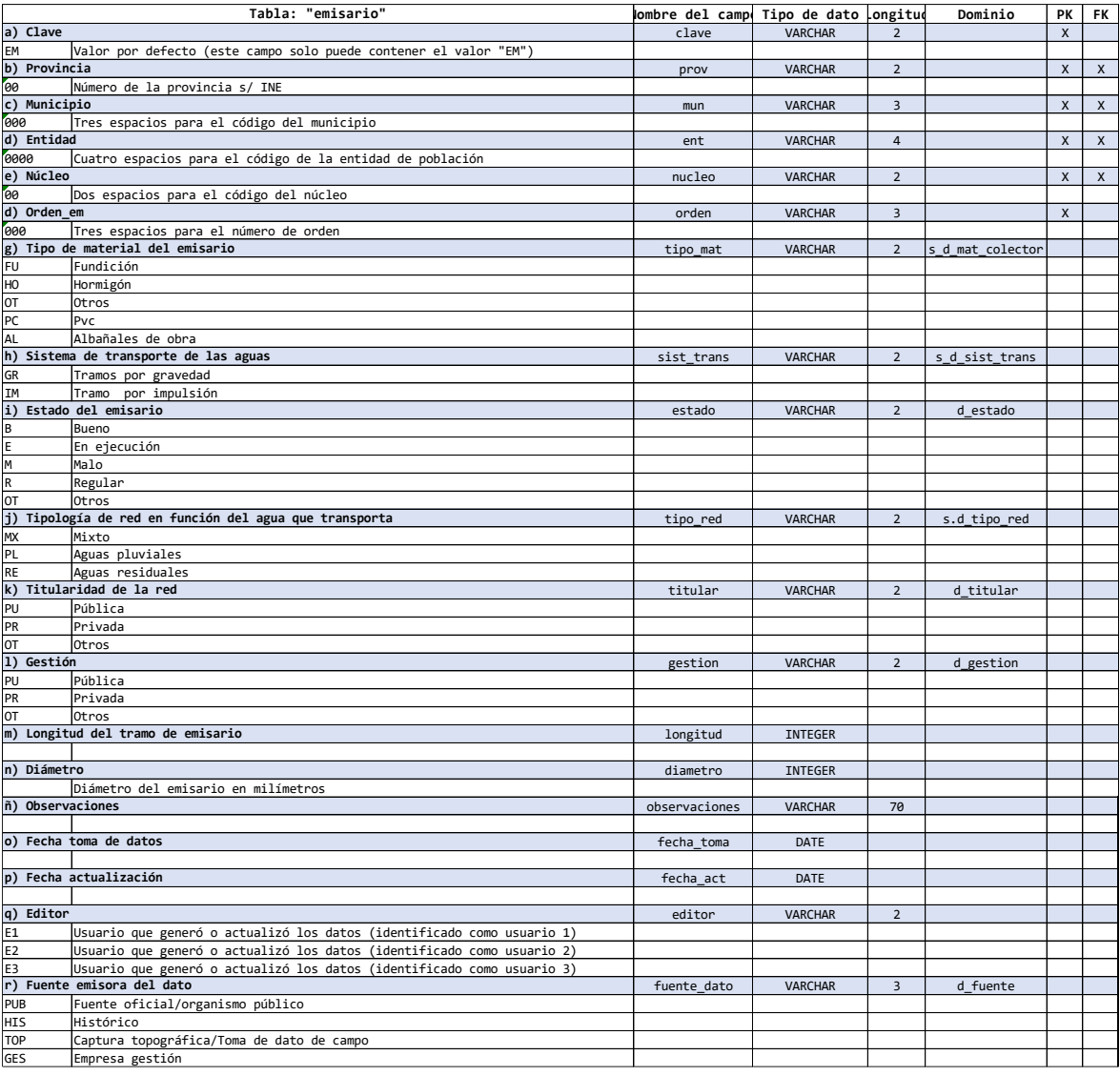

**Tabla 11**: Tabla entidad "emisario".

La tabla 11 corresponde a la entidad "emisario". Esta tabla incluye los campos de la entidad, los nombres de cada campo, tipo de dato, la longitud del dato, el dominio (que limita qué atributos debe contener el campo) y si es además clave primaria y clave foránea. Esta tabla por ejemplo comparte dominios con tabla "tramo\_colector", para el campo "tipo\_mat". Es decir, tendremos dominios que se puedan repetir en varias tablas. Por ejemplo, se repite de forma sistemática en todas ellas el dominio "d\_fuente", al ser común en todas ellas.

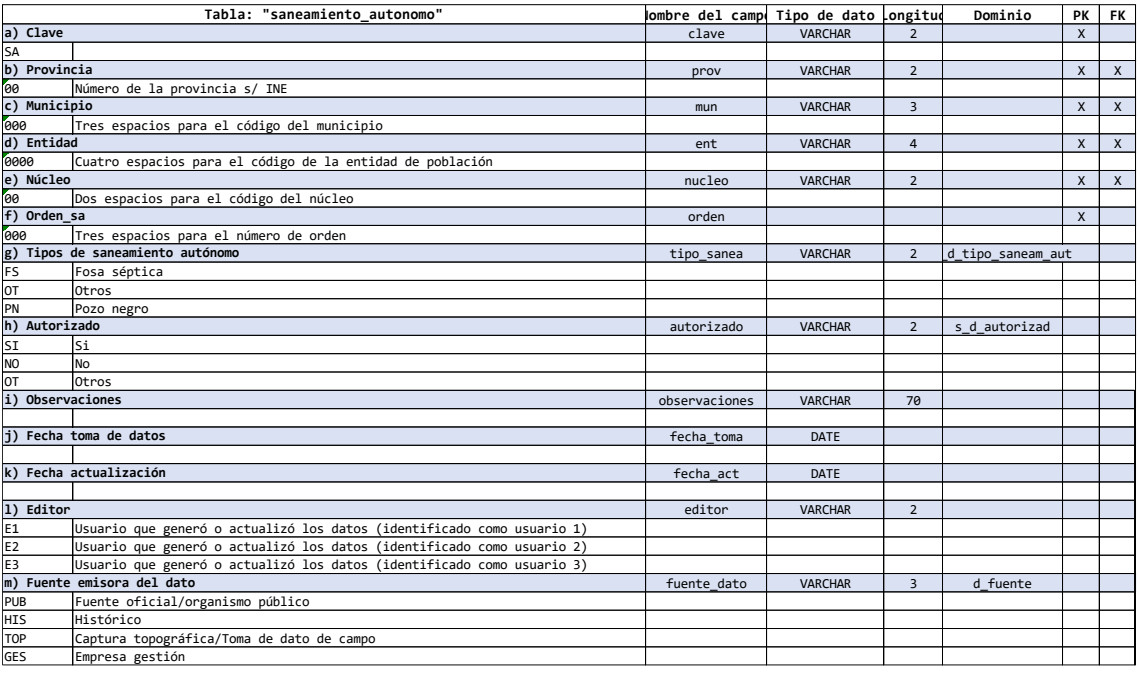

**Tabla 12**: Tabla entidad "saneamiento\_autonomo"

La tabla 12 incluye los campos de la entidad "saneamiento\_autonomo", el nombre de cada campo, tipo de dato, la longitud del dato, el dominio (que limita qué atributos debe contener el campo) y si es además clave primaria y clave foránea. Resaltar que en todas las tablas mostradas existe un campo denominado observaciones, con longitud de 70 caracteres, donde se podrán reflejar aquellas circunstancias excepcionales o peculiaridades que queramos resaltar y que no se encuentren previamente definidas. Si estas circunstancias excepcionales o detalles se repitieran de manera frecuente en más de un elemento, podríamos valorar su estudio e inclusión en el modelo, podría ser causa de revisión del modelo para su inclusión.

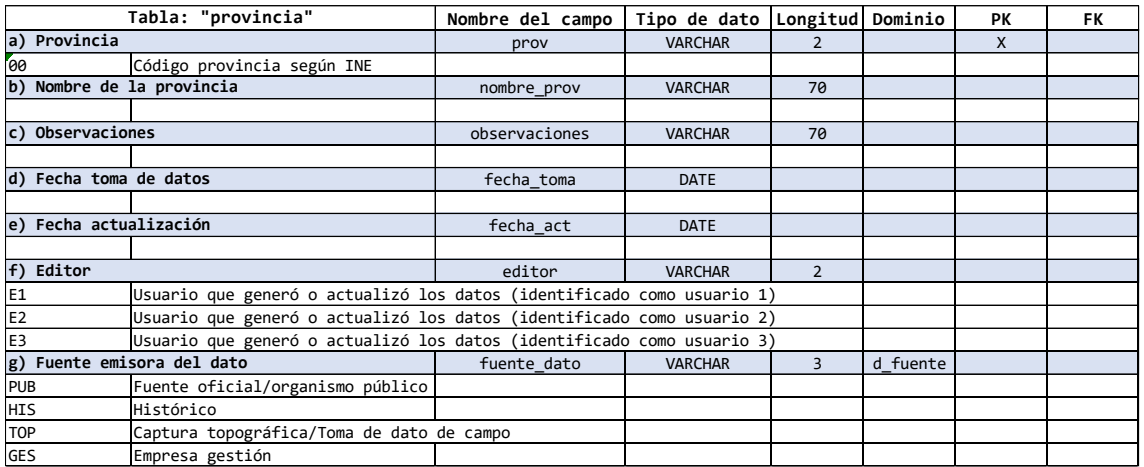

**Tabla 13**: Tabla entidad "provincia"

La tabla 13, referida a la entidad "provincia" tiene los campos de la entidad, nombre de cada campo, tipo de dato, la longitud del dato, el dominio (que limita qué atributos debe contener el campo) y si es además clave primaria y clave foránea. Con esta tabla se pretende hacer al modelo de datos interoperable con otros municipios de esta y distinta provincia del municipio en estudio, es decir, que los datos puedan ser analizados a una escala mayor.

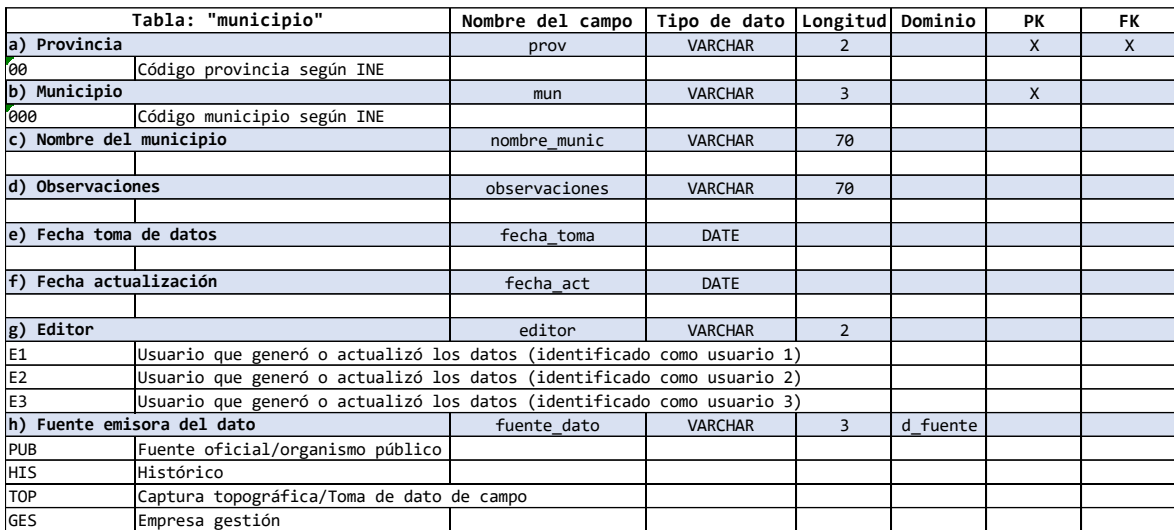

### **Tabla 14**: Tabla entidad "municipio"

La tabla 14 pertenece a la entidad "municipio". En ella están los campos de la entidad, nombre de cada campo, tipo de dato, la longitud del dato, el dominio (que limita qué atributos debe contener el campo) y si es además clave primaria y clave foránea. Esta tabla al igual que la tabla anterior (tabla 13) es consecuencia de la necesidad de hacer al modelo de datos interoperable con otros municipios de esta y distinta provincia del municipio en estudio, es decir, que los datos puedan ser analizados a una escala mayor. Es por ello que se hace referencia en los distintos campos al código del municipio según INE, que identifica a cada municipio con un código único.

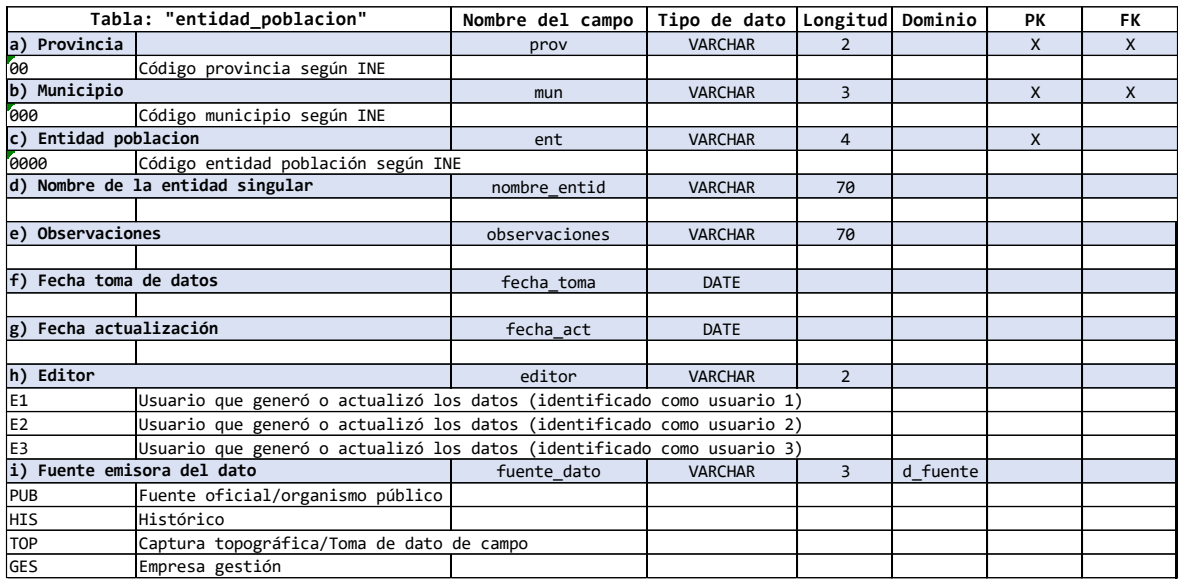

**Tabla 15**: Tabla entidad "entidad\_poblacion"

La tabla 15 refleja los campos de la entidad denominada "entidad\_poblacion", el nombre de cada campo, tipo de dato, la longitud del dato, el dominio (que limita qué atributos debe contener el campo) y si es además clave primaria y clave foránea. Esta tabla nos da información de cualquier área habitable del municipio claramente diferenciada del mismo, y que es conocida por una denominación específica que la identifica sin posibilidad de confusión.

|                                                         | Tabla: "nucleo"                                                        | Nombre del campo | Tipo de dato   | Longitud       | Dominio  | PK           | FK           |
|---------------------------------------------------------|------------------------------------------------------------------------|------------------|----------------|----------------|----------|--------------|--------------|
| a) Provincia                                            |                                                                        | prov             | <b>VARCHAR</b> | $\overline{2}$ |          | $\mathsf{x}$ | $\mathsf{x}$ |
| 60                                                      | Código provincia según INE                                             |                  |                |                |          |              |              |
| b) Municipio                                            |                                                                        | mun              | <b>VARCHAR</b> | 3              |          | $\mathsf{x}$ | X            |
| 000                                                     | Código municipio según INE                                             |                  |                |                |          |              |              |
| c) Entidad poblacion                                    |                                                                        | ent              | <b>VARCHAR</b> | $\overline{4}$ |          | $\mathsf{X}$ | X            |
| 0000                                                    | Código entidad población según INE                                     |                  |                |                |          |              |              |
| d) Núcleo                                               |                                                                        | nucleo           | <b>VARCHAR</b> | $\overline{2}$ |          | $\mathsf{x}$ |              |
| 60                                                      | Código entidad población según INE                                     |                  |                |                |          |              |              |
| e) Nombre del núcleo                                    |                                                                        | nombre nucleo    | <b>VARCHAR</b> | 70             |          |              |              |
|                                                         |                                                                        |                  |                |                |          |              |              |
| f) Número habitantes                                    |                                                                        | habit            | <b>VARCHAR</b> | 6              |          |              |              |
|                                                         |                                                                        |                  |                |                |          |              |              |
| g) Número de viviendas                                  |                                                                        | viviendas        | <b>VARCHAR</b> | 6              |          |              |              |
|                                                         |                                                                        |                  |                |                |          |              |              |
| h) Observaciones                                        |                                                                        | observaciones    | <b>VARCHAR</b> | 70             |          |              |              |
|                                                         |                                                                        |                  |                |                |          |              |              |
| i) Fecha toma de datos                                  |                                                                        | fecha toma       | <b>DATE</b>    |                |          |              |              |
|                                                         |                                                                        |                  |                |                |          |              |              |
| k) Fecha actualización                                  |                                                                        | fecha act        | <b>DATE</b>    |                |          |              |              |
|                                                         |                                                                        |                  |                |                |          |              |              |
| 1) Editor                                               |                                                                        | editor           | <b>VARCHAR</b> | $\overline{2}$ |          |              |              |
| <b>E1</b>                                               | Usuario que generó o actualizó los datos (identificado como usuario 1) |                  |                |                |          |              |              |
| E2                                                      | Usuario que generó o actualizó los datos (identificado como usuario 2) |                  |                |                |          |              |              |
| E <sub>3</sub>                                          | Usuario que generó o actualizó los datos (identificado como usuario 3) |                  |                |                |          |              |              |
| m) Fuente emisora del dato                              |                                                                        | fuente dato      | <b>VARCHAR</b> | $\overline{3}$ | d fuente |              |              |
| PUB                                                     | Fuente oficial/organismo público                                       |                  |                |                |          |              |              |
| <b>HIS</b>                                              | Histórico                                                              |                  |                |                |          |              |              |
| <b>TOP</b><br>Captura topográfica/Toma de dato de campo |                                                                        |                  |                |                |          |              |              |
| <b>GES</b>                                              | Empresa gestión                                                        |                  |                |                |          |              |              |

**Tabla 16**: Tabla entidad "nucleo"

La tabla 16 que corresponde a la entidad "núcleo" muestra los campos de la entidad, nombre de cada campo, tipo de dato, la longitud del dato, el dominio (que limita qué atributos debe contener el campo) y si es además clave primaria y clave foránea. Esta tabla nos caracteriza al conjunto de edificaciones que se identifican como núcleo según el INE. El resto de las edificaciones o viviendas que no se encuentren identificadas en el núcleo se denominan viviendas en diseminado.

## <span id="page-27-0"></span>4.3\_ CREACIÓN E IMPLEMENTACIÓN DE LA BASE DE DATOS

#### <span id="page-27-1"></span>*4.3.1\_Gestor de bases de datos empleado:*

El gestor de base de datos elegido para la creación e implementación de la base de datos es PostgreSQL, siendo este un sistema de gestión de bases de datos relacional orientado a objetos y de código abierto, bajo licencia PostgreSQL. Se elige este gestor de base de datos ya que cuenta con una extensión denominada PostGIS, que permite trabajar con datos geográficos, que la convierte en una base de datos espacial que posibilita su utilización en un SIG.

### <span id="page-27-2"></span>*4.3.2\_ Definición de la base de datos y condiciones:*

 Se genera una geodatabase a partir del modelo de datos diseñado en este TFG. Se estructura en diferentes tablas, 4 de ellas con información alfanumérica y otras 12 que tendrán además componente espacial.

Los condicionantes de la base de datos se aplicarán a través de dominios, clave primaria, foránea y valores por defecto. En cuanto a los dominios, será clave su previa definición y la determinación de qué valores puede tomar, con lo que evitaremos introducir en la base de datos atributos erróneos o equivocados. En segundo lugar, a través de claves foráneas, como limitación entre tablas, garantizando que los datos se encuentren definidos en la tabla a la que se hace referencia. Y en último lugar, mediante valores por defecto, que facilita la inserción de datos en aquellos que sus atributos casi siempre son los mismos, como puede ser en la clave y provincia.

### <span id="page-27-3"></span>*4.3.3\_ Definición de usuarios:*

Como objetivo de la base de datos será la integridad de los datos, así como su interoperabilidad entre las diferentes partes u órganos que intervienen en el sistema. Por ello, se pueden establecer diferentes controles de acceso a través de permisos. Por ejemplo, podríamos definir estos de la siguiente manera:

El perfil 1, serán aquellos que pueden realizar tareas de visualización, actualización, inserción de datos y borrado de los mismos.

El perfil 2, se compondrá de aquellos que sólo pueden visualizar la información sin posibilidad de edición.

## <span id="page-28-0"></span>*4.3.4\_ Aplicaciones y/o herramientas personalizadas*

Una vez implementada la base de datos en el gestor PostgreSQL, la alimentación de la base de datos se pretende que se realice a través de QGIS (antes llamado Quantum GIS, que es un sistema de información geográfica de software libre y código abierto), más su aplicación para dispositivos móviles QField, que facilita la toma de datos de campo.

## <span id="page-28-1"></span>*4.3.5\_ Implementación de la base de datos en PostgreSQL*

En este lugar implementamos las tablas de nuestro modelo a la base de datos en el entorno PostgreSQL. Lo haremos desde pgAdmin.

Creamos nuestra base de datos llamada BD\_GEST\_SANEA\_TERRIT a la que daremos extensión espacial Postgis, para permitir la recepción de información alfanumérica y espacial.

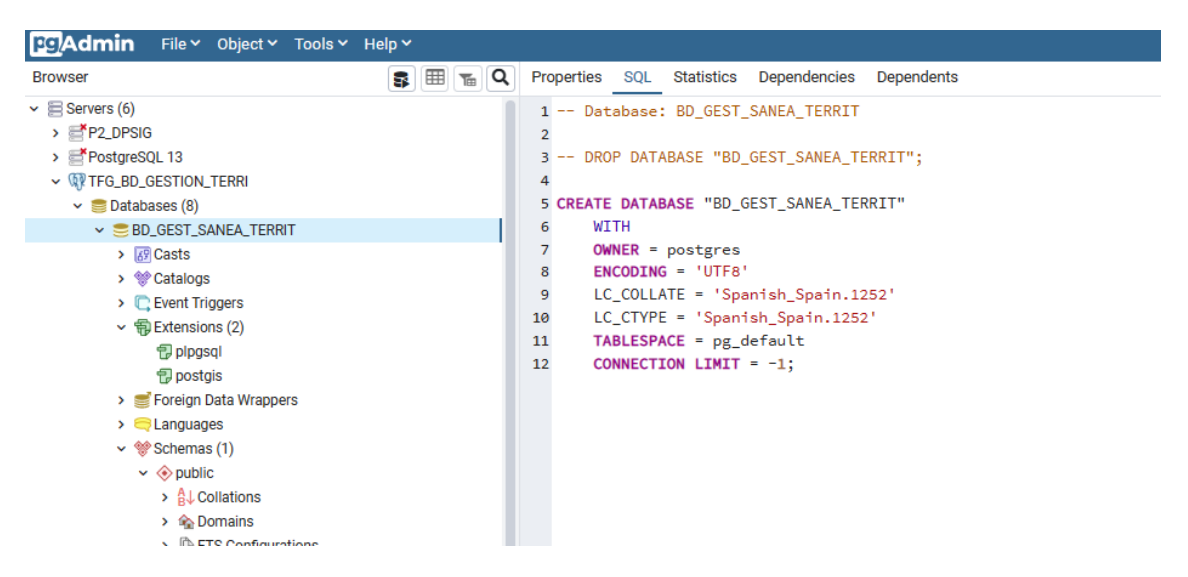

**Figura 3**: Imagen software pgAdmin. Creación de base de datos.

La figura 3 es una captura de pantalla del programa pgAdmin (como el software o herramienta para gestionar y administrar PostgreSQL). Se expresa en lenguaje SQL la base de datos creada.

En la base de datos recién creada introduciremos nuestras tablas y datos. Lo vemos a través de la figura 4, donde se identifican las tablas creadas.

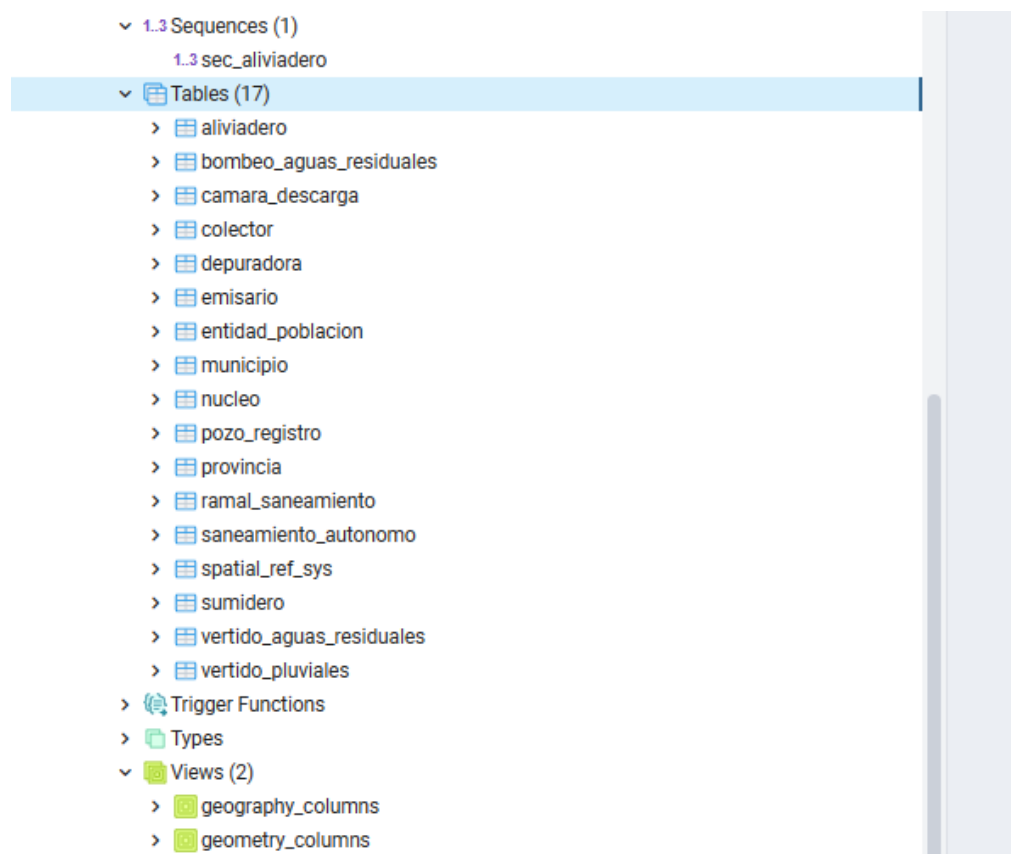

**Figura 4**: Imagen de pgAdmin de las tablas creadas.

Si navegamos por pgAdmin podemos obtener detalles de las tablas creadas, como es la "tabla colector" de la figura 5:

| <b>Browser</b>                                                                                                    | 最囲石Q<br>Properties SQL Statistics Dependencies<br>Dependents                                                                                                    |
|----------------------------------------------------------------------------------------------------|----------------------------------------------------------------------------------------------------|
| <b>For Service Constitution of the Constitution</b><br>> Foreign Tables<br>$\rightarrow$ ( $\oplus$ Functions<br>> Materialized Views<br>$\triangleright$ ( $\cap$ Procedures<br>$\vee$ 1.3 Sequences (1)<br>1.3 sec. aliviadero<br>$\vee$ $\blacksquare$ Tables (17)<br>$\triangleright$ $\blacksquare$ aliviadero<br>> El bombeo_aguas_residuales<br>> Ecamara_descarga<br>$\triangleright$ $\blacksquare$ colector<br>$\triangleright$ $\blacksquare$ depuradora<br>$\triangleright$ <b><math>\blacksquare</math></b> emisario<br>$\triangleright$ $\equiv$ entidad poblacion<br>$\triangleright$ $\blacksquare$ municipio<br>$\triangleright$ $\blacksquare$ nucleo<br>$\triangleright$ $\blacksquare$ pozo_registro<br>$\triangleright$ $\blacksquare$ provincia<br>$\triangleright$ $\blacksquare$ ramal_saneamiento<br>> El saneamiento_autonomo<br>$\triangleright$ $\blacksquare$ spatial_ref_sys<br>$\triangleright$ $\blacksquare$ sumidero<br>$\triangleright$ $\equiv$ vertido_aguas_residuales<br>$\triangleright$ $\blacksquare$ vertido_pluviales<br>> (iii) Trigger Functions (2)<br>$\triangleright$ $\blacksquare$ Types (9)<br>$\vee$ $\blacksquare$ Views (2)<br>> ceography_columns<br>$\triangleright$ <b>a</b> geometry_columns<br>$\vee$ $\subseteq$ BD_P2<br>> 89 Casts<br>> <sup>o</sup> Catalogs<br>$\triangleright$ $\mathbb{C}$ Event Triggers<br>> 1 Extensions | 1 -- Table: public.colector<br>$\overline{2}$<br>3 -- DROP TABLE public.colector:<br>4<br>5 CREATE TABLE public.colector<br>6 (<br>$\overline{7}$<br>clave character varying(2) COLLATE pg_catalog."default" NOT NULL,<br>8<br>prov character varying(2) COLLATE pg_catalog."default" NOT NULL,<br>9<br>mun character varying(3) COLLATE pg_catalog."default" NOT NULL,<br>ent character varying(4) COLLATE pg_catalog."default" NOT NULL,<br>10<br>nucleo character varying(2) COLLATE pg_catalog."default" NOT NULL,<br>11<br>orden character varying(5) COLLATE pg_catalog."default" NOT NULL,<br>12<br>tipo mat s d mat colector COLLATE pg catalog."default",<br>13<br>14<br>sist_trans s_d_sist_trans COLLATE pg_catalog."default",<br>15<br>estado s_d_estado COLLATE pg_catalog."default",<br>16<br>tipo red s_d_tipo_red COLLATE pg_catalog."default",<br>17<br>titular d_titular COLLATE pg_catalog."default",<br>18<br>gestion d_gestion COLLATE pg_catalog."default",<br>19<br>longitud integer,<br>20<br>diametro integer.<br>21<br>fecha toma date,<br>22<br>fecha_act date,<br>23<br>editor character varying(2) COLLATE pg_catalog."default",<br>fuente_dato d_fuente COLLATE pg_catalog."default",<br>24<br>25<br>geom geometry,<br>CONSTRAINT colector pkey PRIMARY KEY (clave, prov, mun, ent, nucleo, orden),<br>26<br>CONSTRAINT colector fk FOREIGN KEY (mun, prov, ent, nucleo)<br>27<br>28<br>REFERENCES public.nucleo (mun, prov, ent, nucleo) MATCH FULL<br>29<br>ON UPDATE CASCADE<br>ON DELETE NO ACTION<br>30<br>31)<br>32<br>33 TABLESPACE pg default;<br>34<br>35 ALTER TABLE public.colector<br>OWNER to postgres;<br>36 |

**Figura 5**: Imagen de pgAdmin donde está definida la tabla "colector" en SQL.

Introduciremos los dominios que restringen la entrada de datos a las tablas creadas (figura 6), un total de 22 dominios.

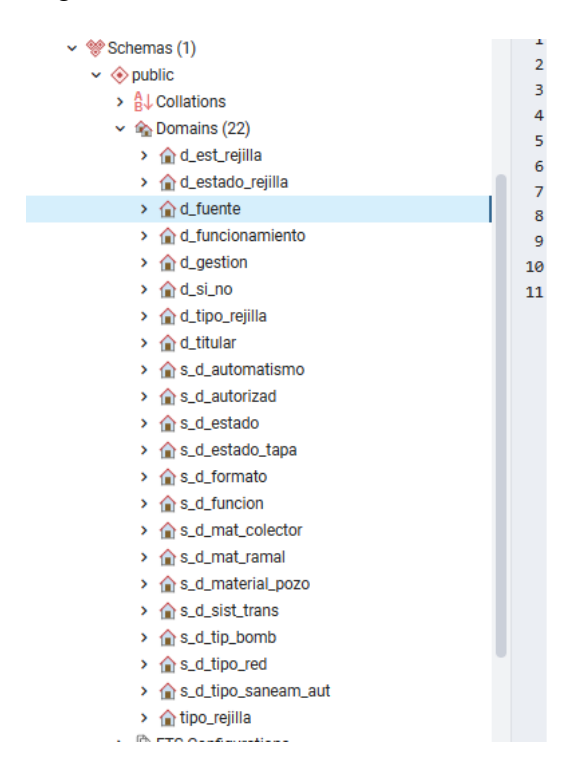

**Figura 6**: Imagen de pgAdmin con los dominios creados

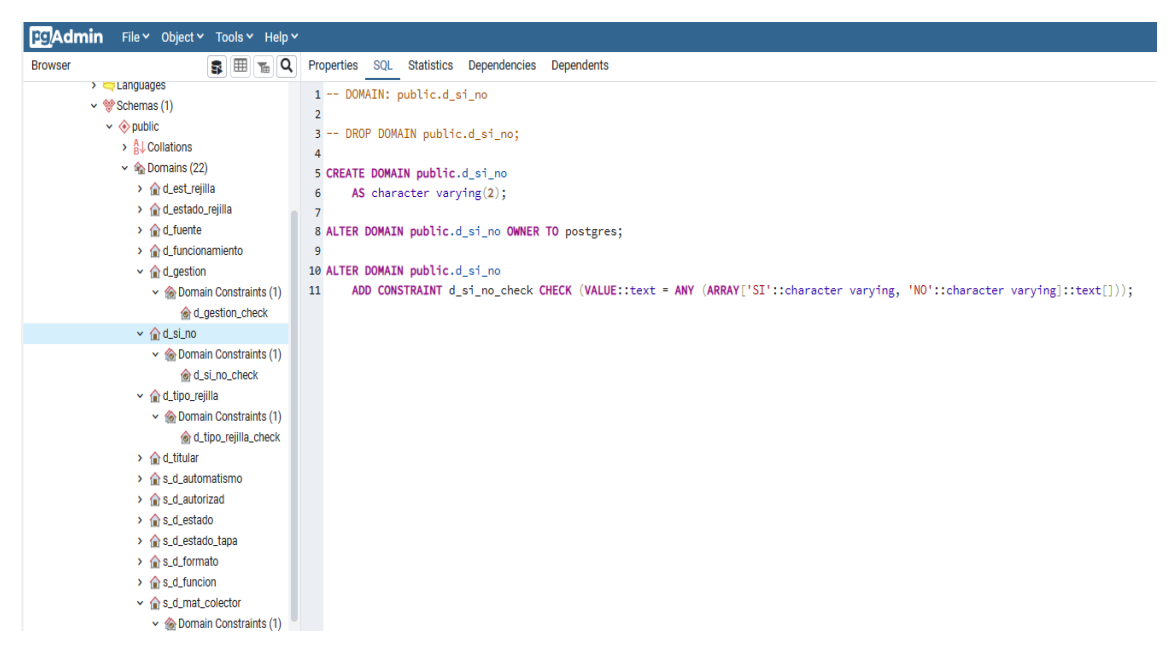

Podemos observar también la descripción SQL de los dominios (figura 7):

**Figura 7**: Imagen de pgAdmin del dominio "d\_si\_no"

Se puede apreciar en la figura 7 el dominio creado en lenguaje SQL, dominio que introduce la limitación del atributo a sólo SI o NO. No se permite ningún otro valor.

Asimismo, podemos hacer una búsqueda y ver en qué tablas se están aplicando los dominios, por ejemplo, como se muestra en la figura 8:

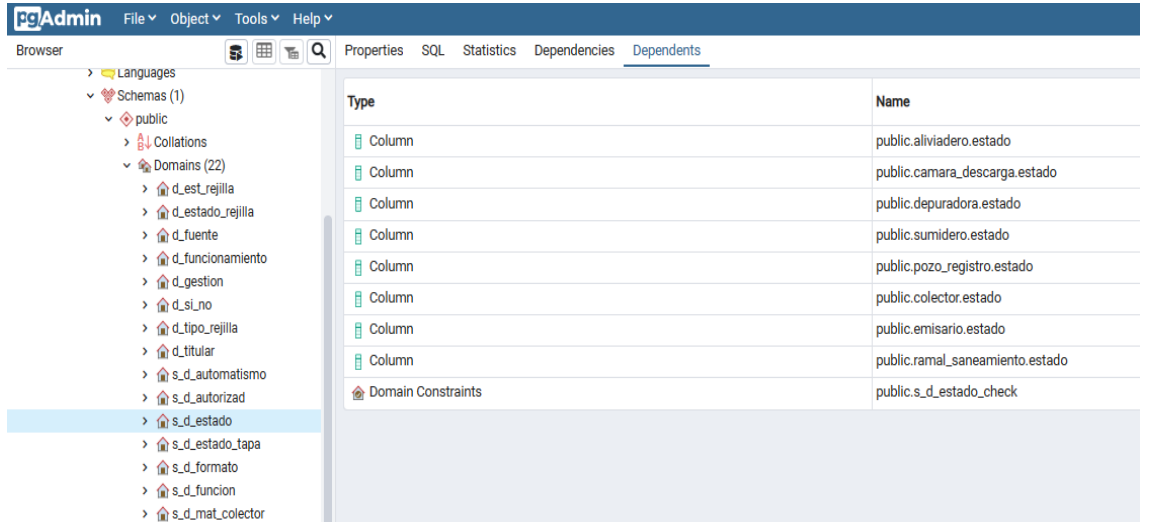

### **Figura 8**: Imagen de pgAdmin del dominio "s\_d\_estado".

La figura 8 muestra el uso del dominio "s d estado" que es utilizado en varias de las tablas de la geodatabase, como son la tabla aliviadero, cámara\_descarga, depuradora, sumidero, pozo\_registro, colector, emisario y ramal de saneamiento.

## <span id="page-31-0"></span>5.\_RESULTADOS Y DISCUSIÓN

QGIS nos permite trabajar con la base de datos generada, realizar una conexión a la misma y la edición de sus datos. Se consigue a través del administrador de bases de datos del programa. Se muestra en la imagen de la figura 9 el administrador de bases de datos, donde se aprecia la conexión a PostGIS y a la propia geodatabase.

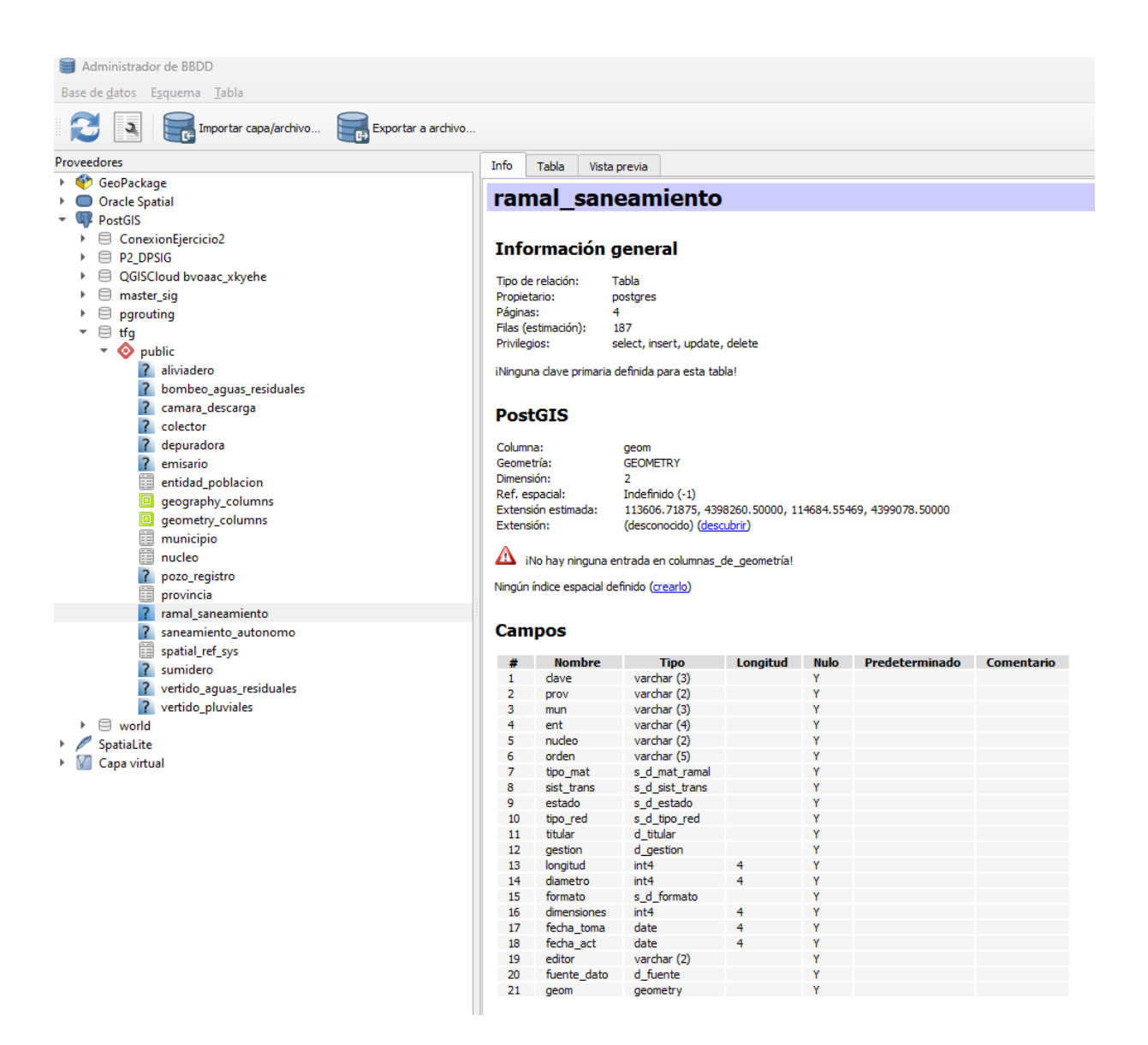

**Figura 9**: Imagen del administrador de bases de datos de QGIS.Info

En la figura 10 observamos la tabla "ramal\_saneamiento", con los elementos que la componen y sus atributos, también visualizado desde el propio administrador de bases de datos de QGIS. Con ello queremos destacar las distintas posibilidades que nos ofrece QGIS para consultar datos, bien sea en el lienzo con la apertura de su tabla de atributos o como acabamos de indicar desde el administrador de bases de datos.

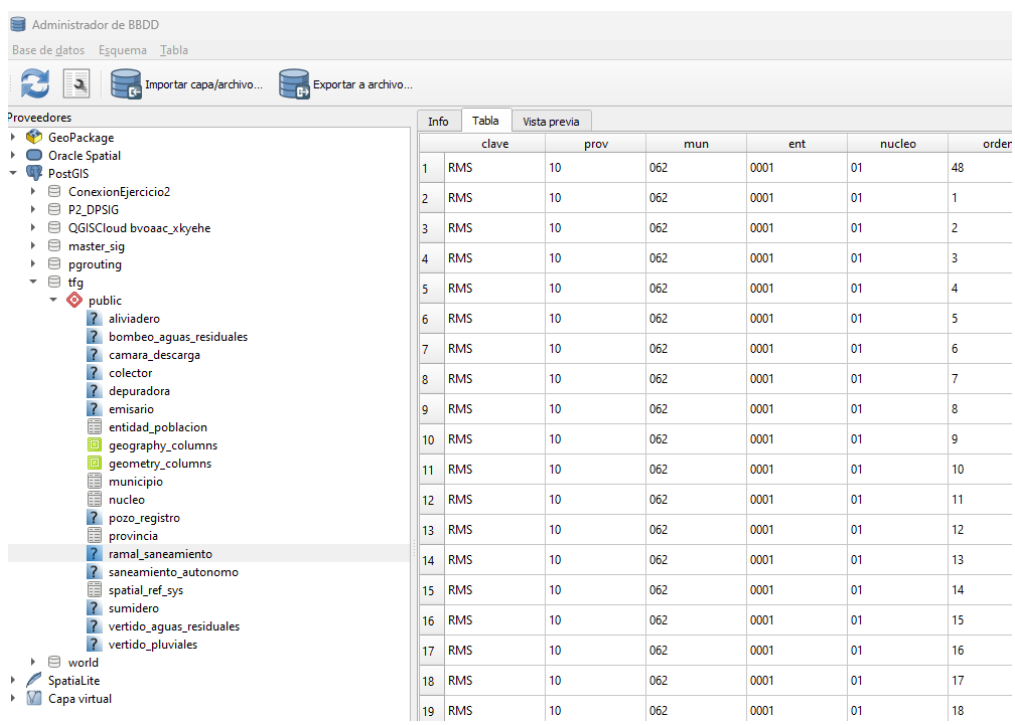

**Figura 10**: Imagen del administrador de bases de datos de QGIS. Tabla

En la figura 11 podemos observar cómo utilizamos el administrador de bases de datos como si estuviésemos realmente en el propio lienzo de QGIS a fin de verificar los elementos que componen la capa. Esto se realiza a través de una vista previa del propio administrador.

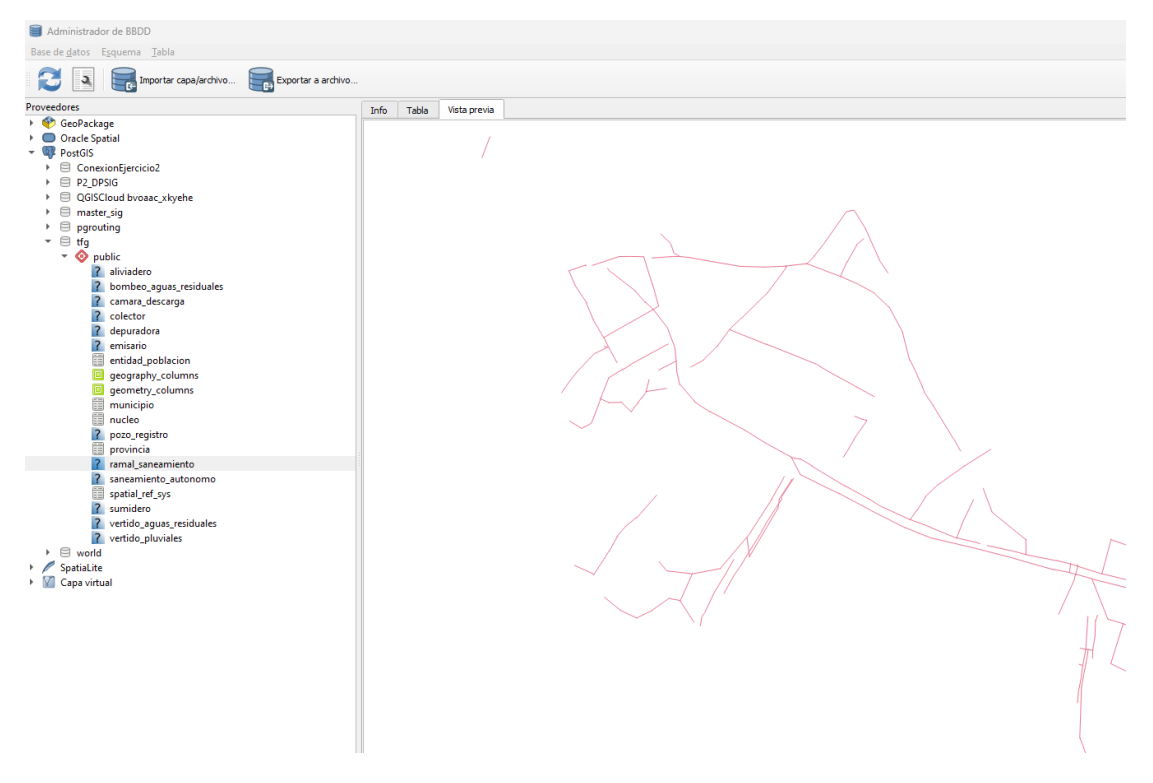

**Figura 11**: Imagen del administrador de bases de datos de QGIS. Vista previa

Otra manera que tenemos para trabajar sobre la propia base de datos es a partir del administrador de fuentes de datos de QGIS, que nos permite cargar las capas al lienzo (figura 12):

|                                                      | project_default - QGIS                                                                                             |                                                                        |                      |                                     |              |                          |                        |                     |                |
|------------------------------------------------------|----------------------------------------------------------------------------------------------------|------------------------------------------------------------------------|----------------------|-------------------------------------|--------------|--------------------------|------------------------|---------------------|----------------|
|                                                      | Proyecto Editar Ver Capa Configuración Complementos Vectorial Ráster Base-de-datos Web Malla MMQGIS Procesos Ayuda |                                                                        |                      |                                     |              |                          |                        |                     |                |
|                                                      | €<br>श्ची<br>Πà                                                                                                    | 緊少<br>$\left( +\right)$<br>(1:1)<br>$\left( \rightleftarrow$<br>$\cup$ |                      |                                     |              |                          |                        |                     | $\mathbb{Z}$   |
|                                                      |                                                                                                    | $\overline{\phantom{a}}$<br>$\check{\phantom{a}}$                      |                      | B· " 友· 乏 面 → 自                     | $\mathbb{E}$ | $\mathbf{G}_3$           | 崇<br>E                 | $\Sigma =$          | $\sqrt{T}$     |
|                                                      |                                                                                                    | Administrador de fuentes de datos   PostgreSQL                         |                      |                                     |              |                          |                        |                     | $\times$       |
|                                                      |                                                                                                    | Navegador                                                              | <b>Conexiones</b>    |                                     |              |                          |                        |                     |                |
|                                                      |                                                                                                    |                                                                        | tfa                  |                                     |              |                          |                        |                     | $\mathbf{v}$   |
|                                                      | 回因<br>Capas                                                                                                    | Vector                                                                 |                      |                                     |              |                          |                        |                     |                |
| $V_{\mathbf{G}}^{\circ}$                             | ◆魚◎了名→厚育口                                                                                                    | <b>Ráster</b>                                                          | Conectar             | Nueva<br>Editar                     | Eliminar     |                          |                        | Cargar              | Guardar        |
| 9.                                                   |                                                                                                    | $\frac{3}{2}$ Malla                                                    | Esquema              | $-$ Tabla                           | Comentario   | Columna                  | Tipo de datos          | Tipo espacial       | <b>SRID</b>    |
|                                                      |                                                                                                    |                                                                        | v public<br>public   | aliviadero                          |              | qeom                     | Geometría              | Point               | 25830          |
| 絮                                                    |                                                                                                    | Texto delimitado                                                       | public               | camara_descarga                     |              | qeom                     | Geometría              | Point               | 25830          |
|                                                      |                                                                                                    |                                                                        | public               | colector                            |              | geom                     | Geometría<br>Geometría | LineString<br>Point | 25830<br>25830 |
| $P_{\alpha}$                                         |                                                                                                    | GeoPackage                                                             | public<br>public     | depuradora<br>emisario              |              | geom<br>geom             | Geometría              | LineString          | 25830          |
|                                                      |                                                                                                    |                                                                        | public               | pozo_registro                       |              | qeom                     | Geometría              | Point               | 25830          |
| P.                                                   |                                                                                                    | SpatiaLite                                                             | public<br>public     | ramal_saneamiento<br>sumidero       |              | qeom                     | Geometría<br>Geometría | LineString<br>Point | 25830<br>25830 |
|                                                      |                                                                                                    | PostgreSQL                                                             | public               | vertido_aquas_residuales            |              | qeom<br>qeom             | Geometría              | Point               | 25830          |
| V.                                                   |                                                                                                    |                                                                        | public               | vertido_pluviales                   |              | geom                     | Geometría              | Point               | 25830          |
| $\mathbb{Q}_\mathbf{p}$                              |                                                                                                    | <b>JI</b> I <sub></sub> MSSQL                                          |                      |                                     |              |                          |                        |                     |                |
| G                                                    |                                                                                                    | Oracle                                                                 |                      |                                     |              |                          |                        |                     |                |
|                                                      |                                                                                                    | DB <sub>2</sub><br>DB <sub>2</sub>                                     |                      |                                     |              |                          |                        |                     |                |
| €                                                    |                                                                                                    | Capa virtual                                                           |                      |                                     |              |                          |                        |                     |                |
| $\mathbb{Q}$                                         |                                                                                                    | <b>WAS WINTS</b>                                                       |                      |                                     |              |                          |                        |                     |                |
| $\mathbb{V}^{\circ}_{\scriptscriptstyle \boxplus}$ . | 0x<br>Navegador (2)                                                                                                | WFS / OGC API - Features                                               |                      |                                     |              |                          |                        |                     |                |
|                                                      | -6                                                                                                    |                                                                        |                      |                                     |              |                          |                        |                     |                |
|                                                      | $\blacktriangle$<br>Favoritos                                                                                      | €<br><b>WCS</b>                                                        |                      |                                     |              |                          |                        |                     |                |
|                                                      | Marcadores espaciales<br>$\triangleright$ $\circledcirc$ Inicio                                                    | 鼺<br><b>XYZ</b>                                                        |                      |                                     |              |                          |                        |                     |                |
|                                                      | $\triangleright$ $\Box$ CA<br>$\longmapsto$ $\Box$ D:\                                                             | 鼠<br><b>Vector Tile</b>                                                |                      |                                     |              |                          |                        |                     |                |
|                                                      | GeoPackage<br>> SpatiaLite                                                                                         | <b>ArcGIS Map Service</b>                                              |                      |                                     |              |                          |                        |                     |                |
|                                                      | ▶ UP PostGIS                                                                                                    |                                                                        |                      |                                     |              |                          |                        |                     |                |
|                                                      | <b>ID</b> MSSQL                                                                                                    | 4 ArcGIS Feature Service                                               |                      |                                     |              |                          |                        |                     |                |
|                                                      | O Oracle                                                                                                    | SeoNode                                                                | $\blacktriangleleft$ |                                     |              |                          |                        |                     |                |
|                                                      | <b>DB2</b><br>- 60 WMS/WMTS                                                                                        |                                                                        |                      | Listar también tablas sin geometría |              |                          |                        |                     |                |
|                                                      | ▶ → abastecimiento_ide_caceres                                                                                     |                                                                        | Opciones de búsqueda |                                     |              |                          |                        |                     |                |
|                                                      | $\rightarrow$ $\prec$ aglomeraciones                                                                               |                                                                        |                      |                                     |              |                          |                        |                     |                |
|                                                      | ▶ < Aprovechamientos Hidroeléctricos                                                                               |                                                                        |                      |                                     |              |                          |                        |                     |                |
|                                                      | $+ -$<br>$-$ BASE_IGN                                                                                              |                                                                        |                      |                                     |              | <b>Establecer filtro</b> | Cerrar                 | Añadr               | Ayuda          |
|                                                      | $\blacktriangledown$<br>$\rightarrow$ < carreteras dip                                                             |                                                                        |                      |                                     |              |                          |                        |                     |                |

**Figura 12**: Imagen del administrador de fuentes de datos de QGIS.

La figura 12 muestra el administrador de fuentes de datos de QGIS, desde dónde podemos incorporar las capas al lienzo. En esta imagen observamos la geometría de las capas, bien sea tipo punto o línea, sistema de referencia, etc.

La siguiente imagen, figura 13, correspondería al lienzo de QGIS con todas las capas cargadas de la geodatabase (no hemos listado las tablas sin geometría). Todo ello facilita la edición de los elementos que componen la base de datos.

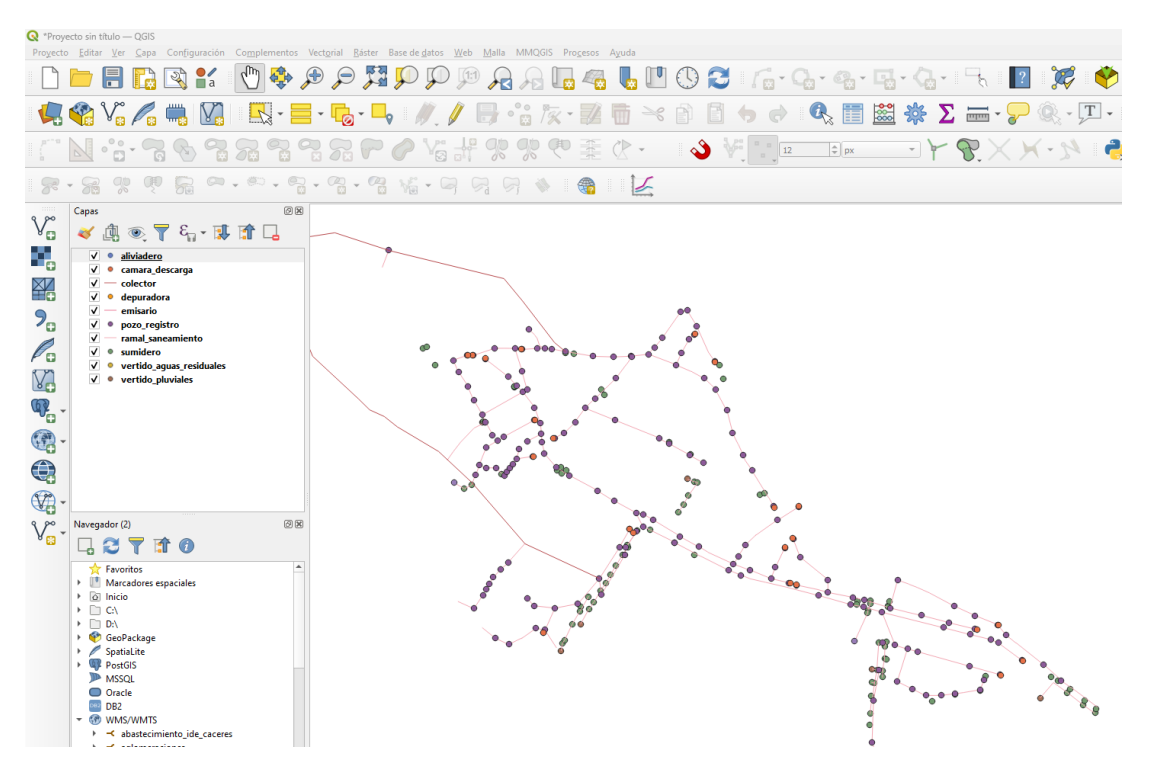

**Figura 13**: Imagen del lienzo de QGIS con capas cargadas.

La figura 14 nos muestra más opciones para visualizar las propiedades de las capas creadas, lo conseguimos desde las propiedades de la capa de QGIS.

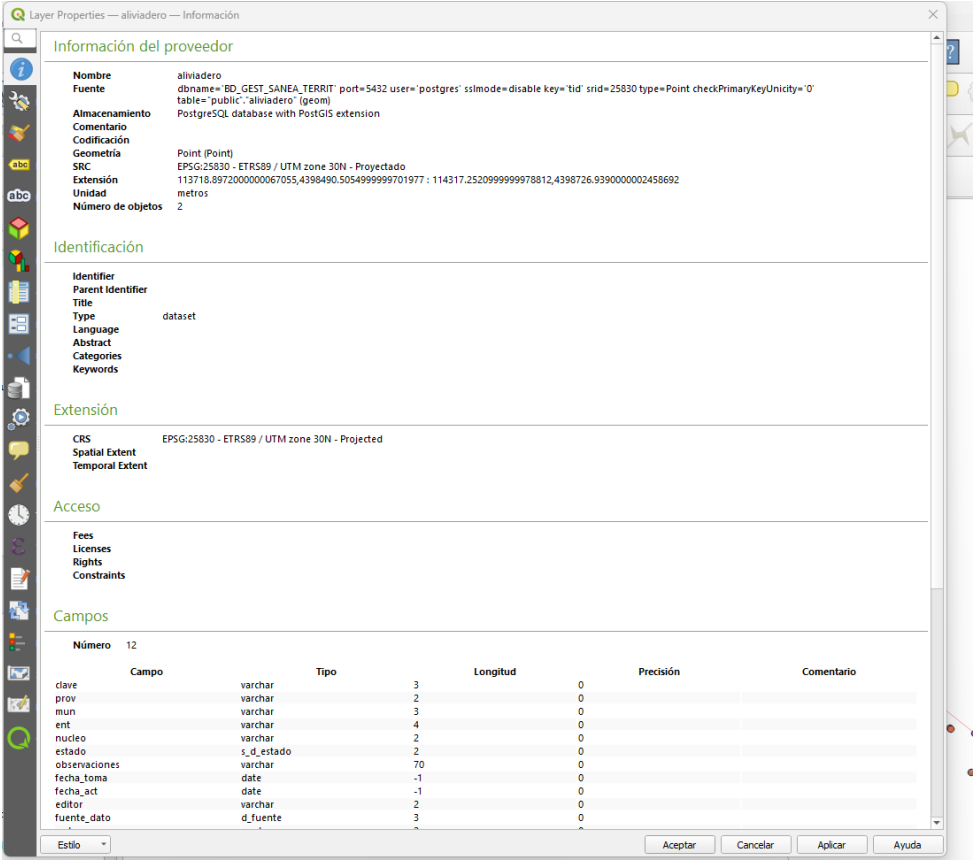

**Figura 14**: Imagen de las propiedades de la capa aliviadero

En la figura 14 se muestra a través de las propiedades de capa de QGIS la geometría de la capa aliviadero, su sistema de referencia, el número de objetos que la compone, etc.

Hemos creado por tanto un entorno de trabajo más fiable y estructurado. Ahora avanzamos en cuanto a dotar a esos datos de funcionalidad, en referencia a cómo hacer la toma de datos.

Al conseguir trabajar desde un único entorno, atacando a una base de datos en PostgreSQL, y siendo posible ejecutar las conexiones a la misma desde un SIG, como es QGIS, nos permite actuar sobre la propia base de datos, modificando su estructura desde el propio QGIS o los datos que la geodatabase contiene.

Anteriormente hemos explicado una de las maneras de cargar las capas al lienzo de QGIS desde la base de datos. Si queremos ahora implementar datos desde trabajos externos a QGIS (tareas de toma de datos de campo), podemos apoyarnos en diferentes plugins o complementos de la propia plataforma de QGIS. En primer lugar, trasladaríamos todo el proyecto que tenemos creado en QGIS a un entorno Android, a través de un plugin como por ejemplo QFieldSync. Para el propio trabajo de campo utilizaremos QField, que nos permite la edición de geometrías y atributos, así como otras funcionalidades que otorga el propio QField, otorgando una toma de datos muy rápida, y lo que es más importante, sin perder información en el camino (en notas y planos en papel, que posteriormente hay que actualizar en la geodatabase). Los datos modificados en campo se incorporan al proyecto de gabinete a través de QFieldSync que posibilita la carga automática de los datos.

El poder trabajar sobre un entorno SIG, nos permite realizar geoprocesos sobre la base de datos creada. Por ejemplo, añadiendo nuevas capas según el objeto a conseguir. Ejemplo de ello sería buscar viviendas en un entorno definido, como puede ser cercano al núcleo o en el mismo núcleo, e identificar cuántas se encuentran sin red de saneamiento. Simplemente bastaría con superponer a una imagen satelital, la línea de suelo urbano, junto con la red de saneamiento de nuestra geodatabase. La imagen satelital la cargamos a través de enlaces WMS, plugins, IGN, etc; la línea de suelo urbano la conseguimos al dibujar sobre el plano que contiene el límite de suelo urbano descargado del SITEX. Obtenemos así la figura15:

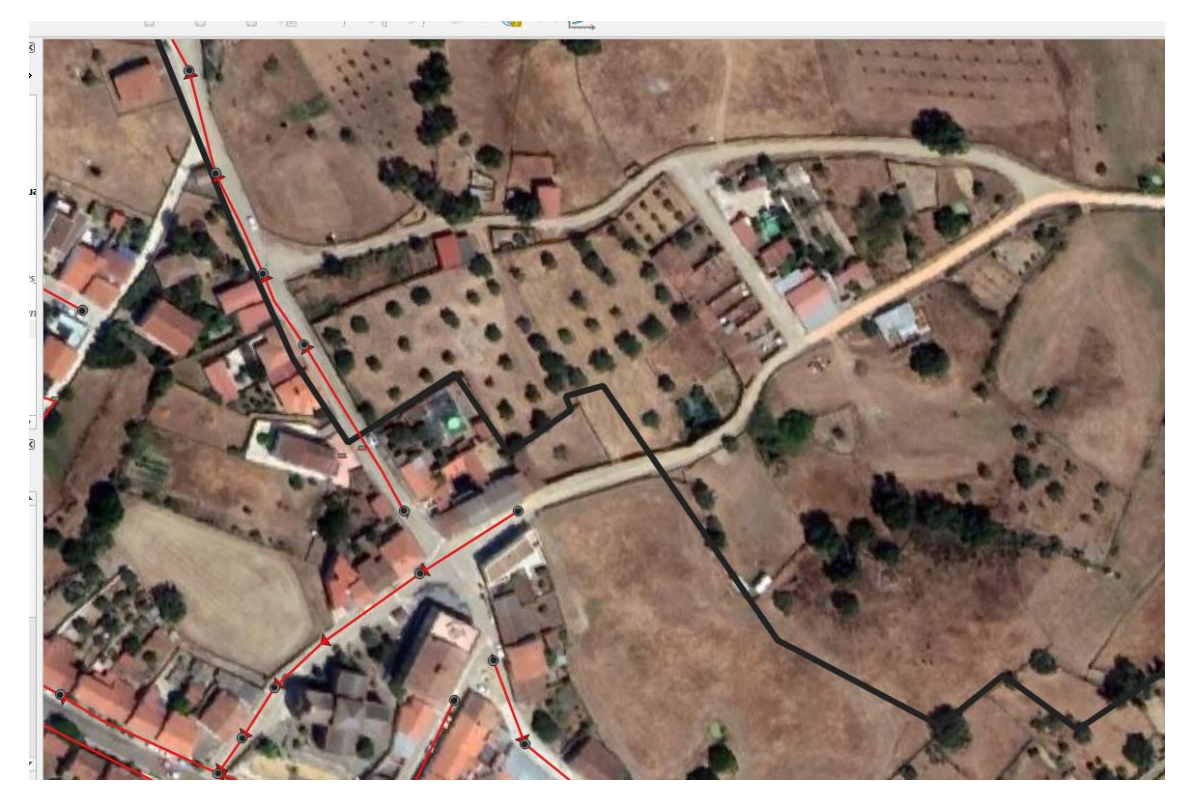

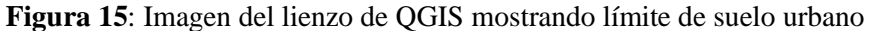

En la imagen de la figura 15 se puede observar en línea negra, el límite de suelo urbano, la línea roja con flechas sería la red de saneamiento y los puntos grises y negros los pozos de registro. Observamos una zona de casas o edificaciones que se encuentran sin saneamiento muy próximos al límite de suelo urbano. Podría ser de interés dotar a estas viviendas de saneamiento, si en ella viviesen personas habitualmente o de forma esporádica (en períodos estivales).

Si ahora por ejemplo quisiéramos hacer un seguimiento de una campaña de control de plagas, lo realizaríamos sobre los pozos de registro en los cuales se ha ejecutado algún tipo de actuación o control, tratamientos y eliminación de insectos, ratas, etc, y sería tan sencillo como añadir un nuevo campo a la capa pozo de registro, denominado por ejemplo "control plagas", cuyo atributo sólo pueda ser SÍ o NO. Rellenando este campo según se vayan realizando los trabajos en campo, y añadiendo simbología a la capa según este atributo, podremos tener una imagen visual del estado de la ejecución de los trabajos realizados y lugar en donde se han llevado a cabo. Con ello seríamos capaces de planificar las siguientes actuaciones, ya que tendríamos suficientes argumentos (a través del tiempo que se ha tardado en realizar la misma y la zona que se ha llegado a abarcar), para estimar con mayor precisión la planificación en tiempo y coste que supondría realizar actuaciones de mayor envergadura.

Otro análisis con posibilidades de realizar rápidamente y de manera muy visual, es el del estado de la red (bueno, malo, regular, …) o el de qué tipo de agua transporta (residual, pluvial o mixta), o la propia titularidad de la red, que se obtiene a través de la simbología sobre la capa según el campo de interés.

Podríamos avanzar en el sentido de análisis visuales y zonales si introdujéramos en el lienzo del proyecto de QGIS, capas donde se reflejen las zonas de las obras realizadas sobre pavimentaciones o redes, a través de polígonos de las zonas afectadas. Con herramientas SIG como selección por localización, obtenemos los objetos que se encuentran dentro del área de estudio, etc.

Si implementamos a su vez datos de población, atendiendo a una estimación del número de personas que habitan las viviendas, podríamos averiguar el número de personas con déficit de saneamiento en el municipio. Se podría observar si éstas tienen algún tipo de saneamiento deficitario, como puede ser una fosa séptica, pozo negro o similar. Esto suele ocurrir en zonas sin ordenamiento donde se ha producido un incremento de construcciones de segundas viviendas en zonas rurales.

Desde el punto de vista de gestión de la red, bien sea a través de servicios municipales propios o externos, la geodatabase es una herramienta fundamental. Si la dotamos a las entidades creadas de nuevos campos como "desatasco\_red", con carácter de fecha, por ejemplo, sobre la entidad pozo\_registro, se puede generar un registro temporal de las incidencias tenidas y la ubicación de ellas. Este dato nos indica rápidamente los lugares donde afrontar una actuación, bien sea por el mal estado de la red, o por falta de capacidad de evacuación de las aguas. Gráficamente también seríamos capaces de trasladarlo a un plano, facilitando la toma de decisiones o el seguimiento de las actuaciones a los diferentes usuarios del sistema y gestores. Igualmente sería el caso para el mantenimiento de la red, indicando los lugares donde se realizan los mantenimientos preventivos, o reparaciones puntuales de tapas o sustituciones.

Así mismo, la seguridad de los datos está garantizada, ya que trabajaremos siempre sobre la misma base de datos, con posibilidad de programar copias de seguridad periódicas, que garantizan que no se perderán los datos que en ella se integran. Por otro lado, tenemos la seguridad del control de accesos, es decir, sabemos perfectamente quienes son las personas que introducen esos datos, cuándo se crearon y modificaron, ya que previamente les hemos facilitado los perfiles de escritura, borrado, etc., quedando reflejado en la base de datos todos los cambios que se realizan sobre las entidades editadas.

Vamos a realizar consultas sobre la propia base de datos para mostrar las posibilidades que la misma permite. Por ejemplo, queremos saber cuántos sumideros hay en las redes de pluviales, para planificar una actuación de limpieza sobre ellos.

Lo conseguimos de la siguiente manera:

1- Hacemos una selección por expresión para saber qué tuberías son redes de pluviales:

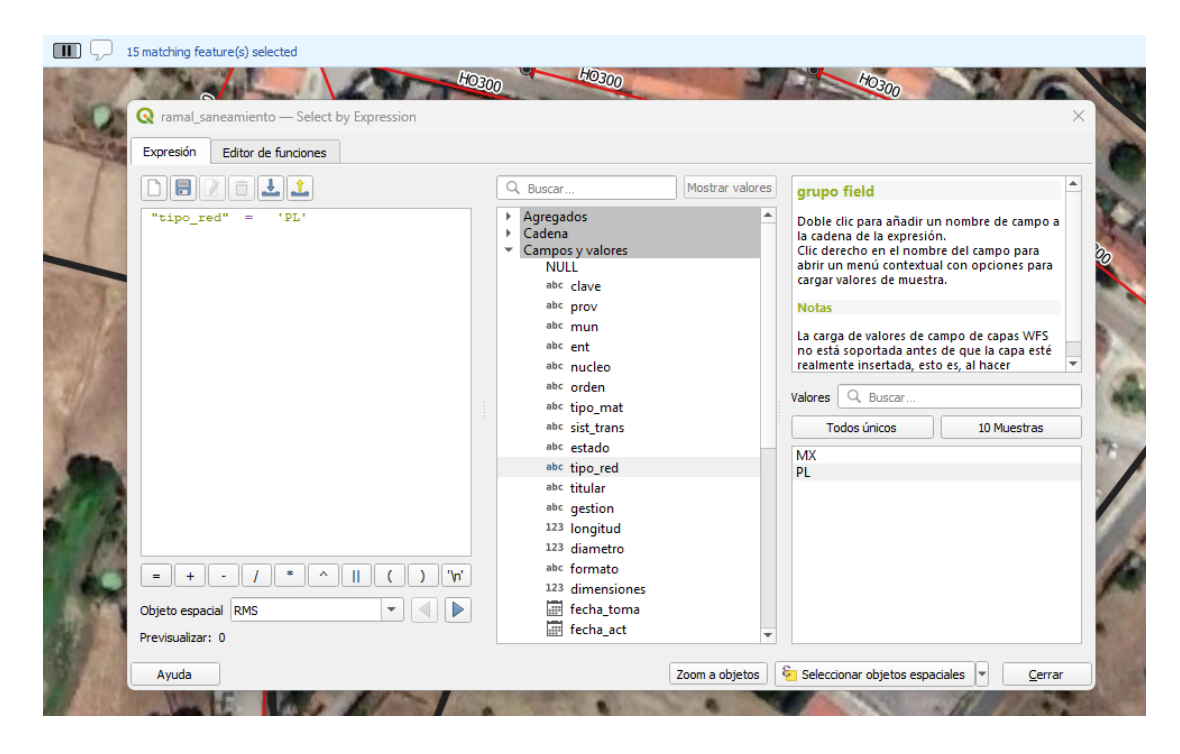

**Figura 16**: Imagen del lienzo de QGIS donde se puede observar la herramienta utilizada de selección por expresión que permite generar la consulta a través de los propios campos y valores.

2- Realizamos una selección por localización, solicitando al algoritmo que nos identifique aquellos elementos (sumideros) que están en la red de pluviales, tal y como se muestra en la figura 17

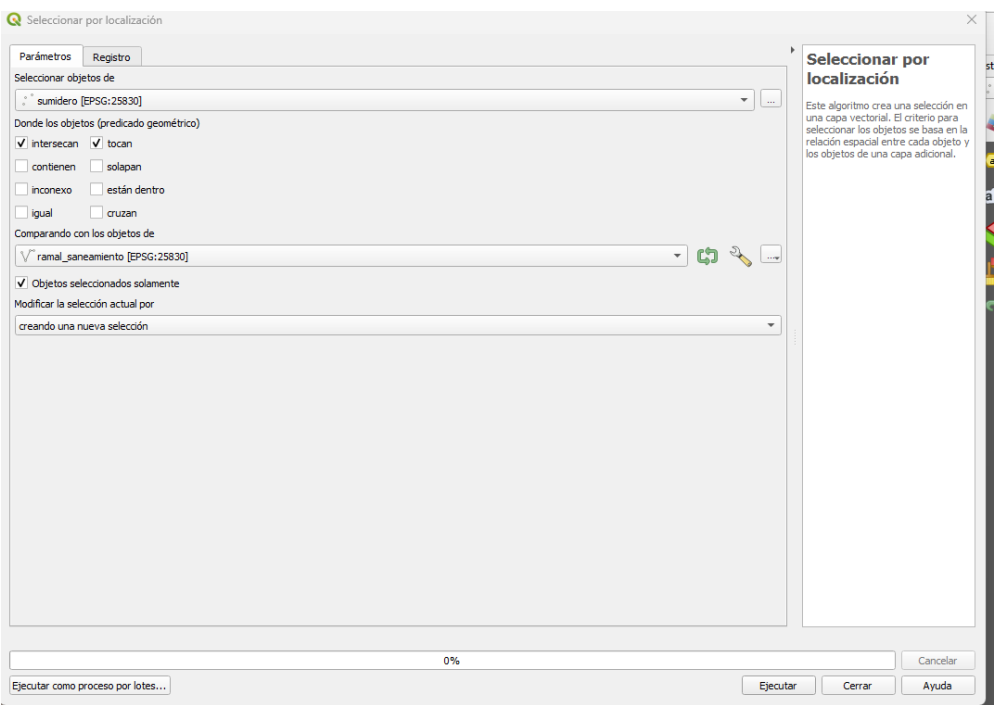

**Figura 17**: Imagen del algoritmo selección por localización.

Al realizar el algoritmo de la figura 17, selección por localización, obligamos a una búsqueda o selección de sumideros que intersecan y tocan a los elementos de la red de saneamiento que previamente habíamos seleccionado con la herramienta "selección por localización".

El resultado es el de 33 elementos seleccionados. Lo podemos ver si desplegamos la tabla de atributos de la capa (figura 18) donde aparecen en azul los elementos de la capa que están seleccionados después de realizar las diferentes consultas con los respectivos algoritmos.

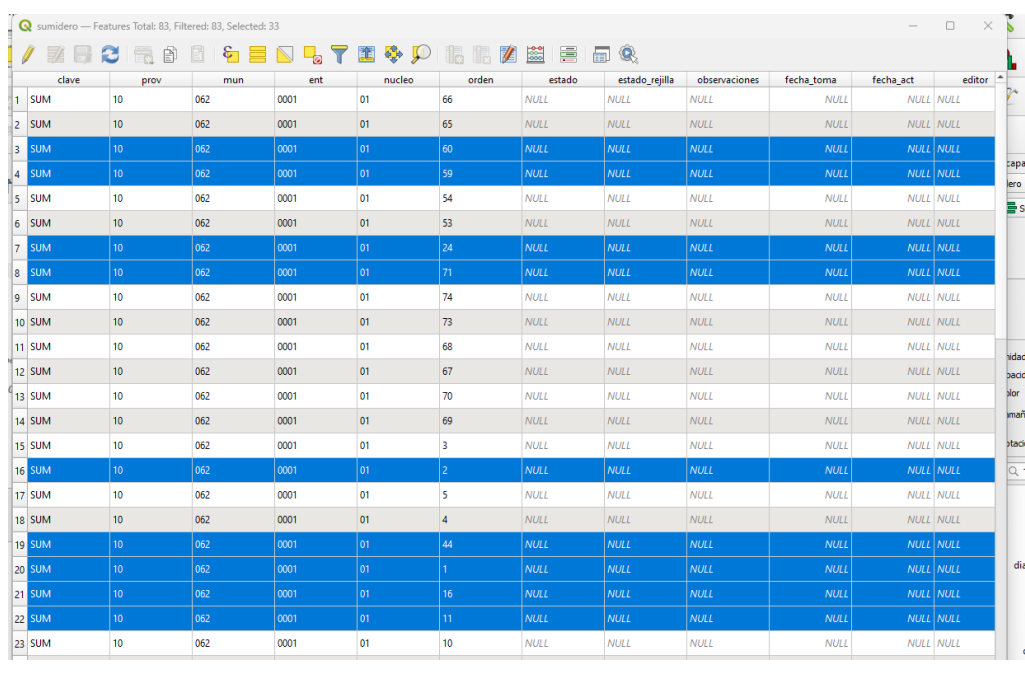

**Figura 18**: Imagen de la tabla de atributos de la capa "sumidero" con los elementos seleccionados.

Asimismo, podemos identificar o visualizar los elementos seleccionados sobre el propio lienzo, lo que nos permitirá elaborar un mapa con los resultados, que facilitará la gestión y toma de decisiones, véase figura 19:

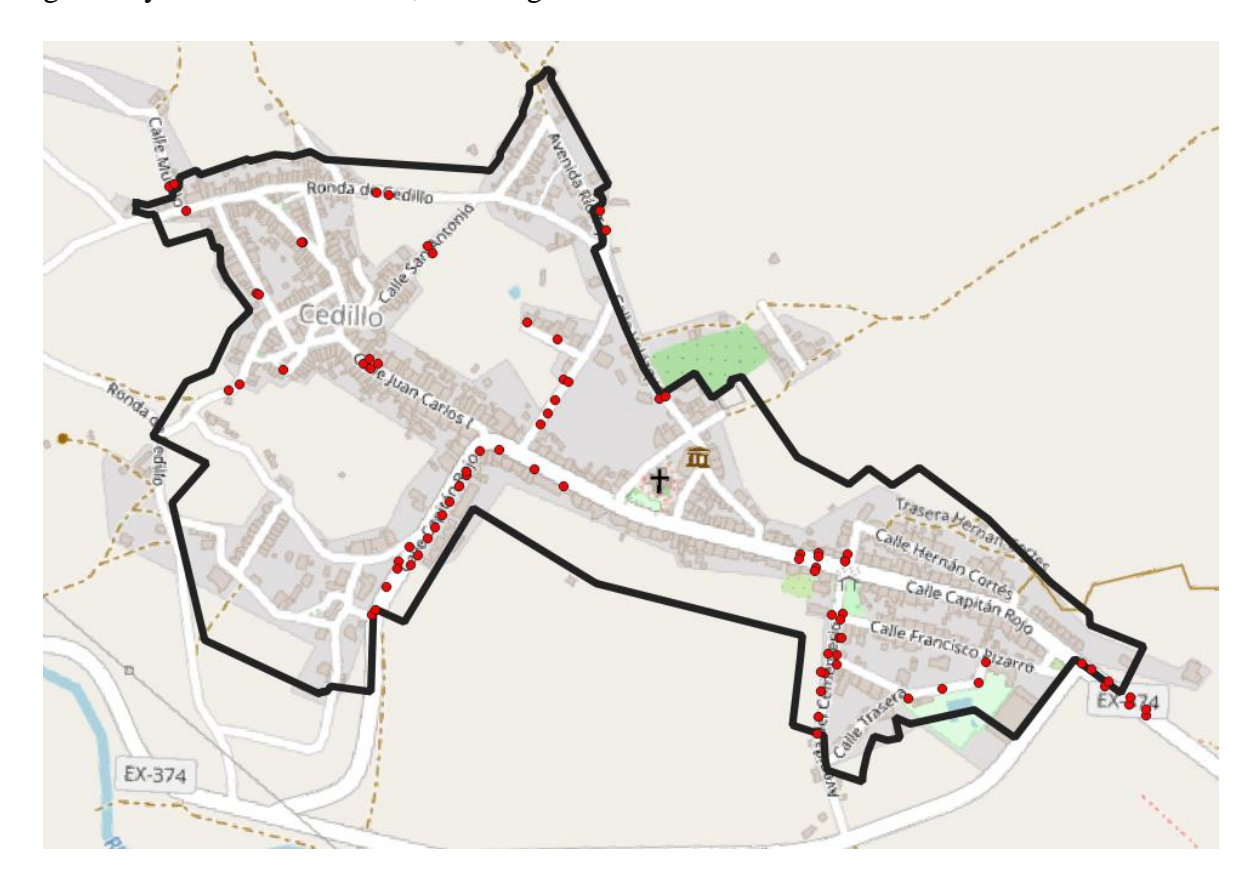

**Figura 19**: Imagen donde se muestran los sumideros que pertenecen a la red de pluviales.

En la figura 19 aparecen representados por puntos rojos los sumideros que pertenecen a la red de pluviales. Se visualiza claramente la distribución de los sumideros en estudio, facilitando la planificación de las cuadrillas de limpieza, diferenciando tres zonas como son la calle Capitán Rojo y la avda del cementerio, y unos sumideros en zona más dispersa entre las calles San Antonio, Juan Carlos I y la Ronda de Cedillo.

Podemos también realizar análisis cuantitativos de los elementos, por ejemplo, si quisiéramos saber cuántos metros lineales de tubería de la red de saneamiento corresponden con cada tipo de material y diámetro, lo ejecutamos con la función agregar que nos facilita QGIS, de la siguiente manera (figura 20):

| <b>Q</b> Agregar                                                                                      |                                                                                                |          |              |                            |                                                               |                    |          |                                                |                |                                                                             |                          |                                                                                                    |                                                                                        | $\times$ |  |
|----------------------------------------------------------------------------------------------------|------------------------------------------------------------------------------------------------|----------|--------------|----------------------------|---------------------------------------------------------------|--------------------|----------|------------------------------------------------|----------------|-----------------------------------------------------------------------------|--------------------------|----------------------------------------------------------------------------------------------------|----------------------------------------------------------------------------------------|----------|--|
|                                                                                                    | Parámetros                                                                                     | Registro |              |                            |                                                               |                    |          |                                                |                |                                                                             |                          |                                                                                                    | <b>Agregar</b>                                                                         |          |  |
| Capa de entrada<br>යා<br>$\mathbb{Z}$<br>$\overline{\phantom{a}}$<br>V ramal_saneamiento [EPSG:25830] |                                                                                                |          |              |                            |                                                               |                    |          |                                                | $\sim$         | This algorithm take a vector or table<br>layer and aggregate features based |                          |                                                                                                    |                                                                                        |          |  |
|                                                                                                    | Objetos seleccionados solamente<br>Agrupar por expresión (NULO para agrupar todos los objetos) |          |              |                            |                                                               |                    |          |                                                |                |                                                                             |                          | on a group by expression. Features<br>for which group by expression<br>return the same value are grouped<br>together. |                                                                                        |          |  |
|                                                                                                    | 123 diametro                                                                                   |          |              |                            |                                                               |                    |          |                                                |                |                                                                             | $\overline{\phantom{a}}$ | ε                                                                                                    | It is possible to group all source<br>features together using constant                 |          |  |
| Agregados                                                                                             |                                                                                                |          |              |                            |                                                               |                    |          |                                                |                |                                                                             |                          |                                                                                                    | value in group by parameter,<br>example: NULL.                                         |          |  |
|                                                                                                    | <b>Source Expression</b>                                                                       |          |              |                            | <b>Aggregate Function</b>                                     | <b>Delimitador</b> | Nombre   | Tipo                                           |                | Longitud Precisión                                                          |                          | 16                                                                                                    | It is also possible to group features                                                  |          |  |
|                                                                                                    | 0 abc tipo_mat ©                                                                               |          |              | $\boldsymbol{\varepsilon}$ | first_value<br>$\checkmark$                                   |                    | tipo_mat | Texto (cadena)<br>$\checkmark$                 | $\overline{2}$ | $\mathbf{0}$                                                                |                          | t.                                                                                                    | using multiple fields using Array<br>function, example: Array("Field1",                |          |  |
|                                                                                                    | $1$ 123 longitud $\odot$                                                                       |          |              | ε                          | sum<br>$\checkmark$                                           |                    | longitud | Número entero (entero - 32bit)<br>$\checkmark$ | $-1$           | $\Omega$                                                                    |                          | $\triangle$                                                                                                    | "Field2").                                                                             |          |  |
|                                                                                                    | $2^{123}$ diametro $\odot$                                                                     |          | $\checkmark$ | $\epsilon$                 | first value<br>$\overline{\phantom{a}}$                       |                    | diametro | Número entero (entero - 32bit) ~               | $-1$           | $\Omega$                                                                    |                          | $\overline{\mathbb{V}}$                                                                                               | Geometries (if present) are<br>combined into one multipart<br>geometry for each group. |          |  |
|                                                                                                    |                                                                                                |          |              |                            | Cargar campos desde la capa plantilla V Agregado              |                    |          |                                                |                | $\overline{\phantom{a}}$                                                    | Cargar campos            | $\odot$                                                                                                    | Output attributes are computed<br>depending on each given aggregate<br>definition.     |          |  |
| Agregado                                                                                              |                                                                                                |          |              |                            |                                                               |                    |          |                                                |                |                                                                             |                          |                                                                                                    |                                                                                        |          |  |
|                                                                                                    | [Crear capa temporal]                                                                          |          |              |                            |                                                               |                    |          |                                                |                |                                                                             | $\cdots$                 |                                                                                                    |                                                                                        |          |  |
|                                                                                                    |                                                                                                |          |              |                            | V Abrir el archivo de salida después de ejecutar el algoritmo |                    |          |                                                |                |                                                                             |                          |                                                                                                    |                                                                                        |          |  |
|                                                                                                    |                                                                                                |          |              |                            |                                                               |                    |          | 0%                                             |                |                                                                             |                          |                                                                                                    |                                                                                        | Cancelar |  |
|                                                                                                    | Ejecutar como proceso por lotes                                                                |          |              |                            |                                                               |                    |          |                                                |                |                                                                             |                          | Ejecutar                                                                                                    | Cerrar                                                                                 | Ayuda    |  |

**Figura 20**: Imagen donde se muestra el algoritmo agregar

Mediante el algoritmo agregar se ha agrupado por diámetros, sumando longitudes y por tipo de elemento. El resultado que se obtiene es el que se muestra en la figura 21:

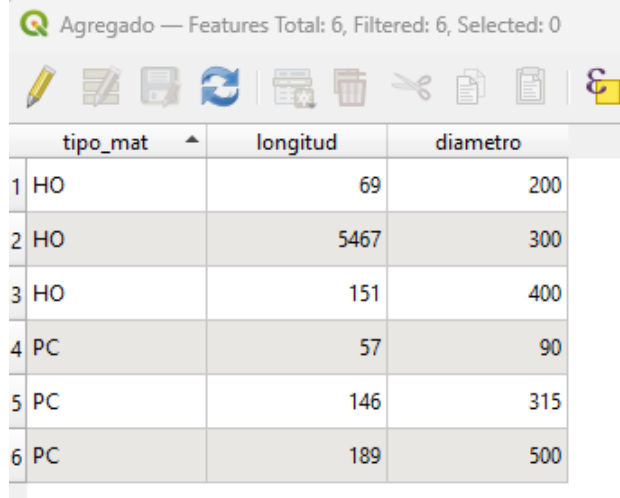

**Figura 21**: Imagen de la tabla de atributos de la capa virtual generada por el algoritmo agregar,

La figura 21 muestra la longitud de la capa "ramal\_saneamiento" diferenciado por tipo de material y diámetro.

Otro ejemplo más podría ser el siguiente: Nos indican desde el ayuntamiento que puede haber una partida presupuestaria para arreglar la calle San Antonio, referente a la renovación de las redes de abastecimiento y saneamiento, y que urge saber qué elementos de la red de saneamiento se verían afectadas para hacer una estimación económica.

El responsable o técnico SIG al cargo del sistema lo podría realizar rápidamente de la siguiente manera: 1º: Ejecutar un buffer sobre el eje de la calle San Antonio por ejemplo de 7 metros, suficiente para abarcar todo el ancho de la calle (figura 22)

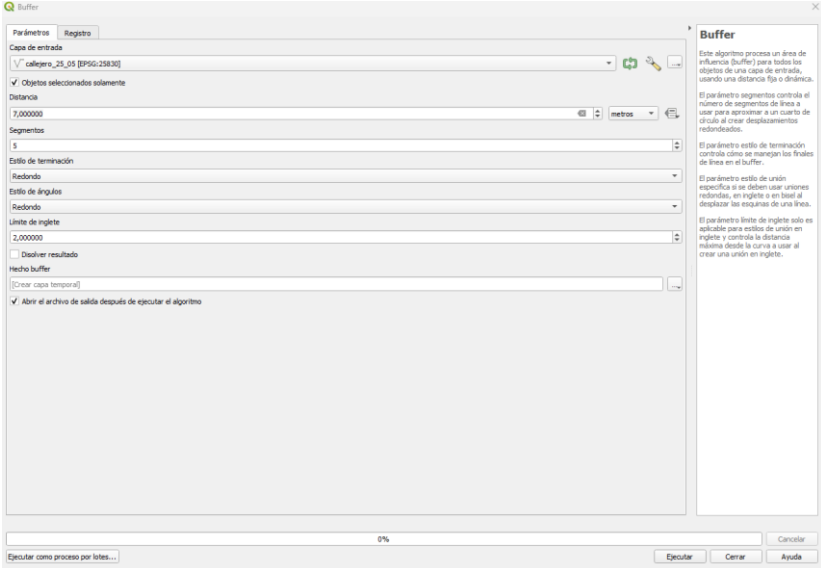

**Figura 22**: Imagen de la ejecución del algoritmo Buffer

El polígono que se generará alrededor del eje de la calle con un ancho de 14 metros será representativo del espacio que ocupa la calle de nuestro interés. Podemos ver el polígono generado en la imagen de la figura 23 que se muestra a continuación:

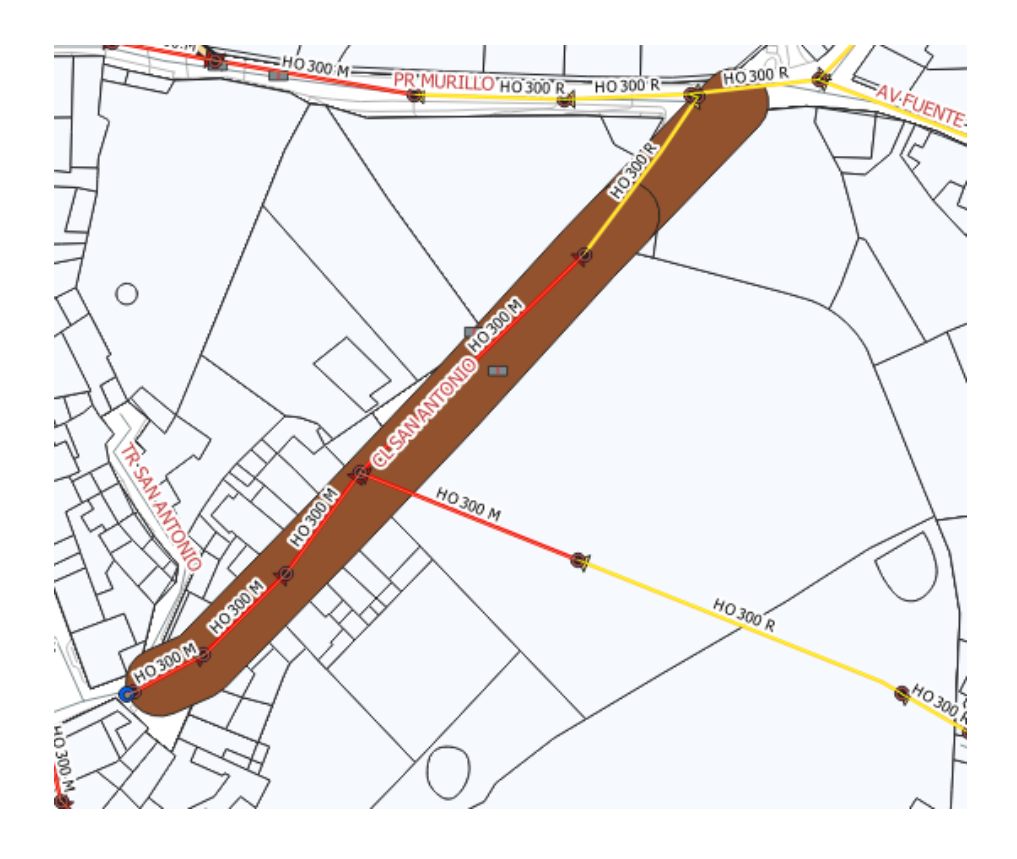

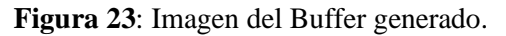

Es a partir del buffer generado visible en la figura 23 donde apreciamos los elementos que van a verse afectados durante la ejecución de las posibles obras. En este caso afectamos además a un tramo de saneamiento de la calle Tapa Vieja y también de la calle Murillo.

Utilizaremos el polígono generado por el buffer para descartar todos aquellos elementos que no nos interesan. Podemos ejecutar un clip sobre la red de saneamiento (figura 24).

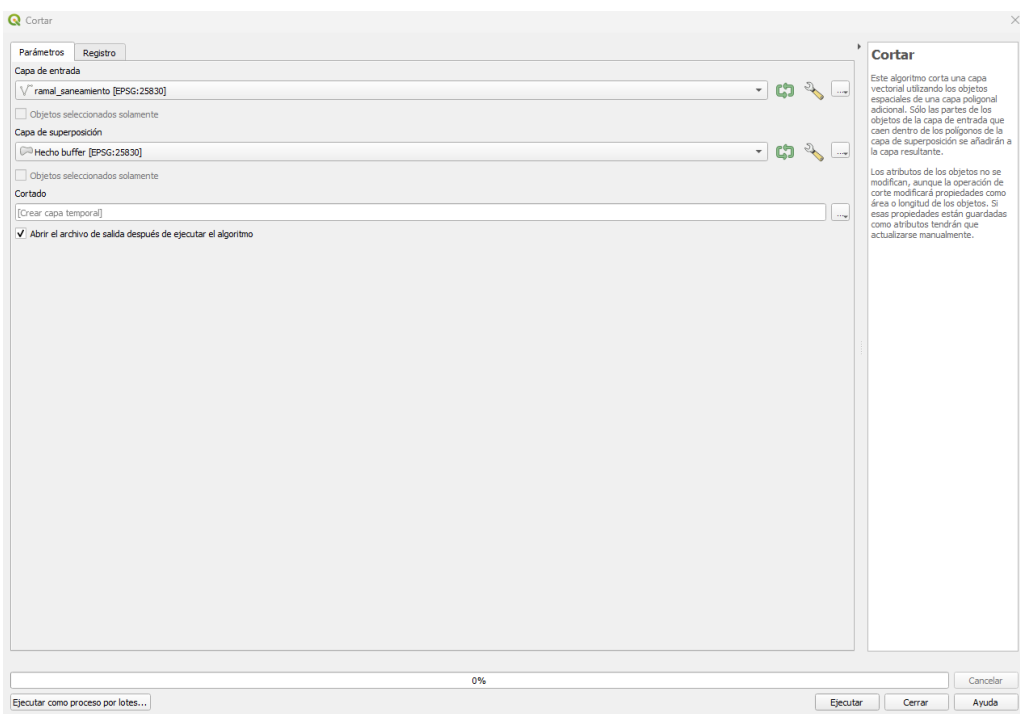

**Figura 24**: Imagen de la ejecución del algoritmo cortar.

Habríamos generado por tanto un nuevo archivo temporal únicamente con la red de saneamiento que se encuentra dentro de nuestro buffer. Nos quedaría la red que se muestra en la imagen a continuación (figura 25)

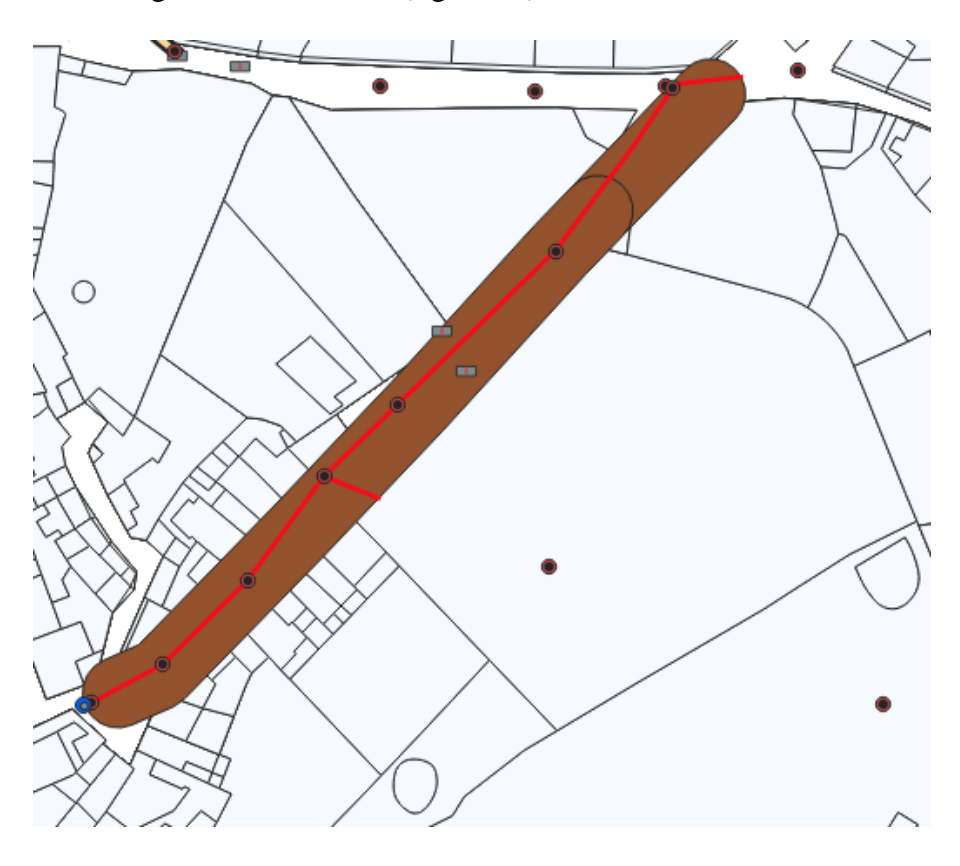

**Figura 25**: Imagen de la red de saneamiento cortada.

En la figura 25 vemos la nueva capa generada, que es la red de saneamiento que se encuentra en el interior del buffer, que es nuestra zona de interés.

Si abrimos la tabla de atributos de la red cortada, vemos que todos los elementos son de hormigón, de diámetro 300. Simplemente, con la función agregar sobre la red cortada tendremos los ml de red afectada: 248ml (figuras 26 y 27)

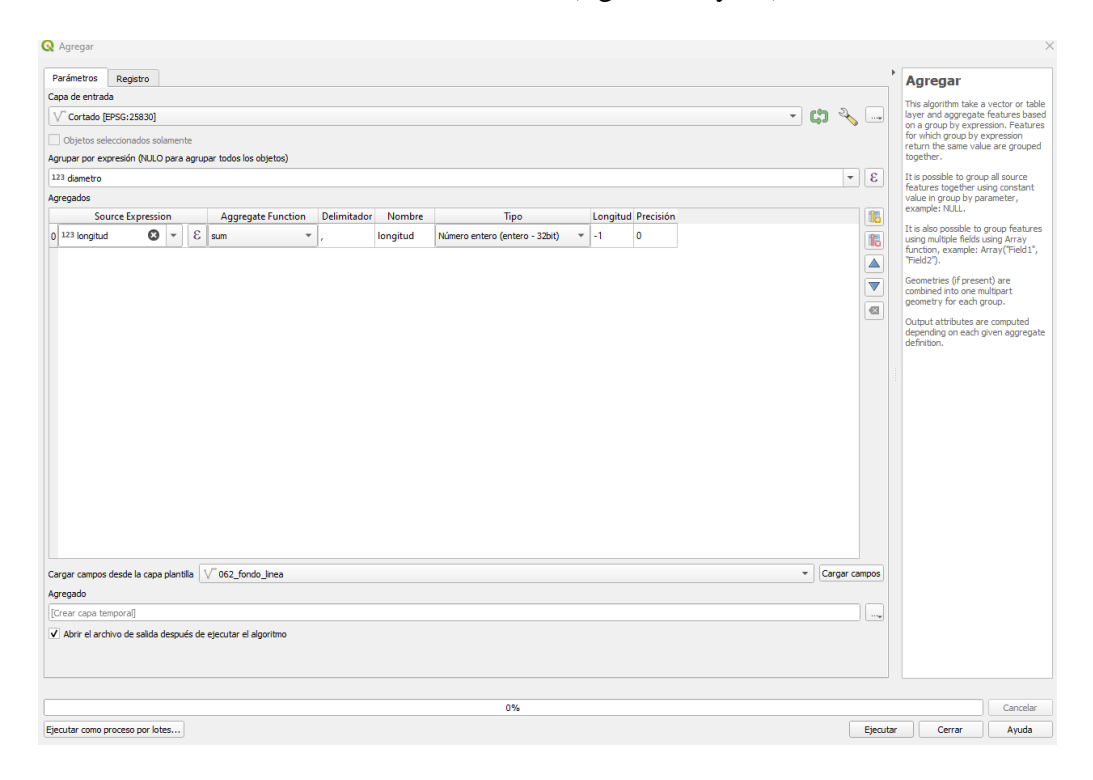

**Figura 26**: Imagen de la aplicación del algoritmo agregar sobre la red de saneamiento generada.

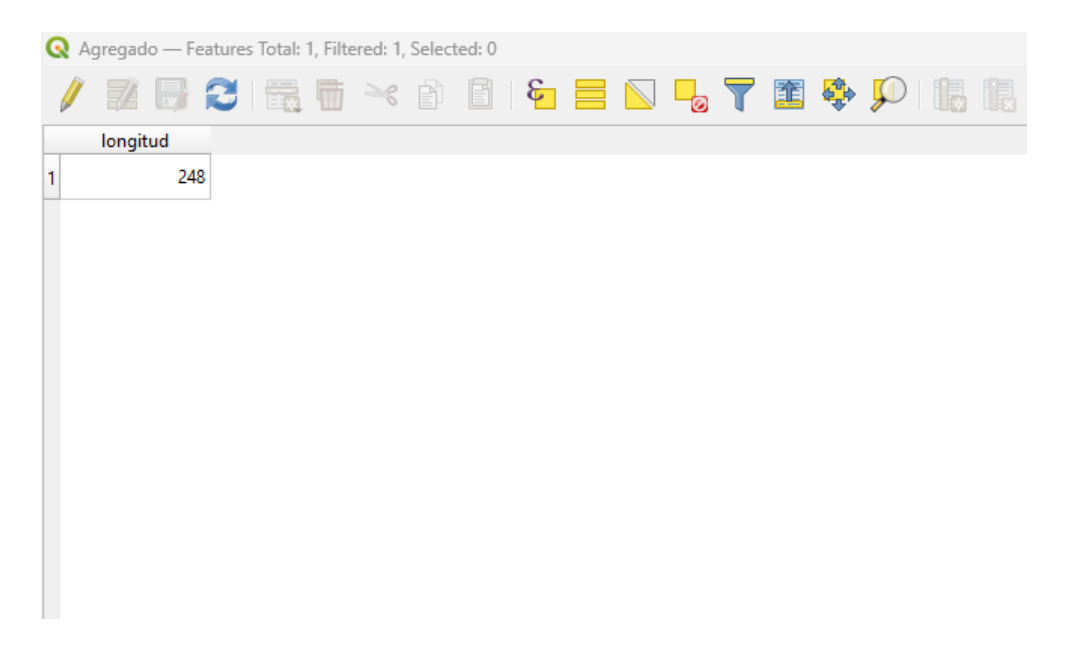

**Figura 27**: Imagen del resultado de ejecutar el algoritmo agregar.

Tenemos por lo tanto ya el primer dato, los ml de red de saneamiento afectada, material y diámetro. Nos quedaría saber el número de unidades y elementos de la red de saneamiento que nos atañen, como por ejemplo pozos de registro, sumideros, cámaras de descarga, etc. Lo realizamos fácilmente con dos pasos, mediante selección por localización en función de la capa de interés. Muestra de ello la figura 28:

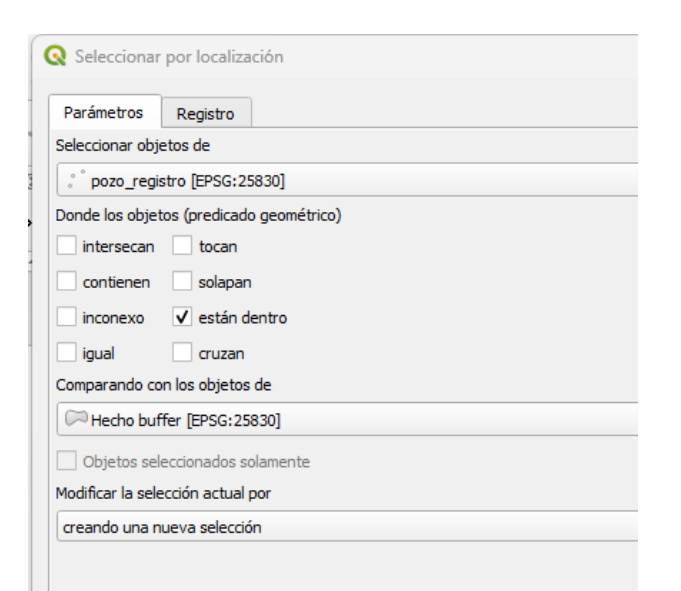

**Figura 28**: Imagen de la herramienta selección por localización.

La figura 28 es la imagen de la herramienta selección por localización, donde se realiza la selección de los elementos de la capa "pozo\_registro", que está dentro del buffer generado del eje de la calle.

La aplicación de la selección por localización nos devuelve 7 elementos, como se muestra en la imagen a continuación: (figura 29)

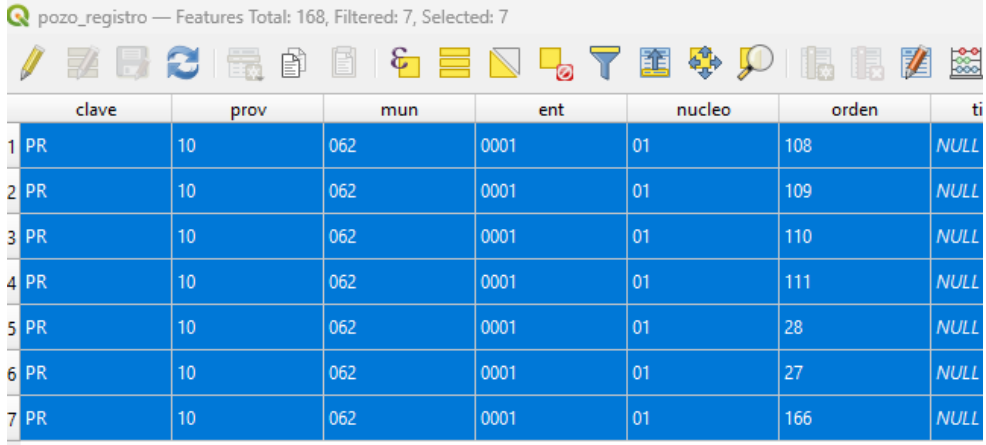

**Figura 29**: Imagen de la tabla de atributos de la capa "pozo\_registro" con los elementos seleccionados.

Si ahora realizamos esta selección sobre la capa "sumidero", nos devuelve 2 uds, como se muestra en la figura 30:

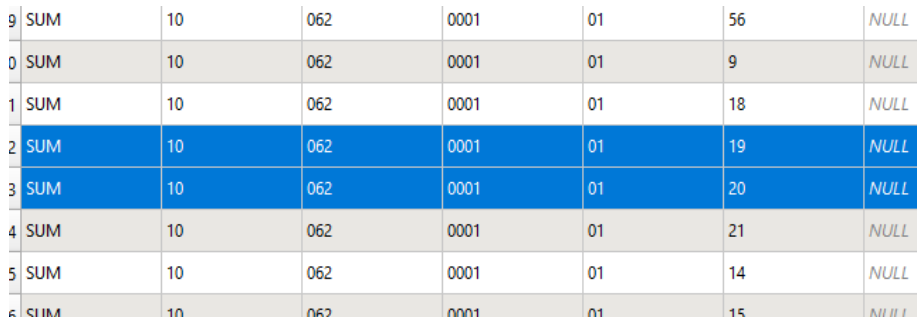

Figura 30: Imagen de la tabla de atributos de la capa "sumidero" con los elementos seleccionados.

Una vez realizados estos geoprocesos, es imprescindible chequear los resultados. Si observamos el lienzo de QGIS, vemos que se ha quedado fuera pero muy próximos al buffer realizado una cámara de descarga y un pozo de registro. Entendemos que también debemos introducirlos como elementos que se verán afectados. El informe a entregar incluiría el siguiente resultado: "*La renovación de redes de abastecimiento y saneamiento en la calle San Antonio tendrá las siguientes afecciones a la red de saneamiento, que se citan a continuación: 248ml de tubería de hormigón saneamiento de 300 mm, 8 pozos de registro, 2 sumideros y 1 cámara de descarga*".

Para obtener este resultado se han ejecutado cinco geoprocesos, invirtiendo poca cantidad de tiempo en el proceso. Hay que decir también que este geoproceso se ha realizado sobre una única calle, pero podríamos hacerlo de manera más amplia sobre un grupo de calles (que no tienen por qué estar adyacentes la una a la otra) o una barriada. El tiempo invertido en obtener la información de este grupo de calles sería muy similar al que hemos utilizado para una sola calle.

Como hemos comentado con anterioridad, si necesitamos generar un mapa para identificar las redes según una característica o atributo, por ejemplo, el estado (B, R, M), lo podríamos realizar fácilmente y el resultado podría ser el que se muestra en el plano 1. Además, aprovechamos las herramientas que nos proporciona QGIS, para generar gráficos que facilitan la comprensión de los datos que en él se muestran, así como identificar redes según su estado, diámetro, tipo de material, y longitud correspondiente a cada una de ellas.

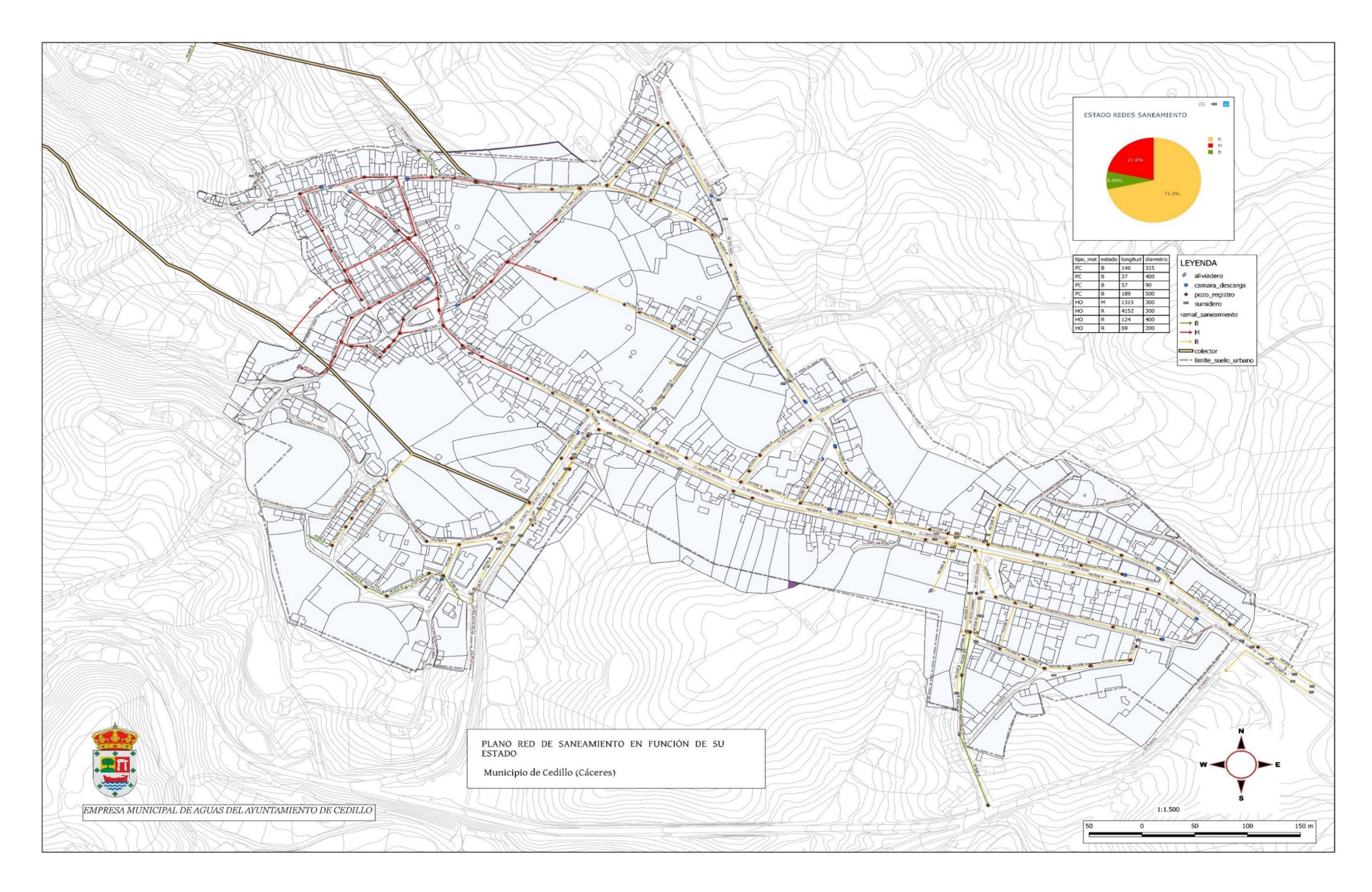

**Plano 1**: Red de saneamiento en función de su estado

El plano 1 ha sido creado para visualizar la red de saneamiento en función de su estado. Para ello hemos utilizado algoritmos para agrupar datos, gráficos con porcentajes de redes según su estado y se representan en diferentes colores para identificarlas con mayor facilidad.

Por último y no por ello menos importante, es imprescindible dotar a la base de datos de información actualizada, puesto que si no quedará obsoleta en muy poco tiempo. Para ello se deben crear protocolos que permitan generar ese flujo de información entre los productores y receptores de esta. Para lograr este objetivo se pueden realizar las diferentes acciones que se citan a continuación:

1.\_ Promover desde la administración local que los pliegos de prescripciones técnicas particulares, sobre los cuales se basa la redacción de proyectos de ejecución o renovación de redes de saneamiento municipales, se identifiquen los elementos que se detallarán en el proyecto con los campos y atributos del modelo de datos creado. Este sería el umbral mínimo de información para los proyectos.

2.\_ Realizar una campaña de información a nivel local y/o superior, si fuese posible, donde se comunique a toda la ciudadanía de la existencia de la base de datos generada y de sus características y posibilidades.

3.\_Generación de un visor con información geográfica de la red de saneamiento, que se aloje en la plataforma web municipal y que además permita el intercambio de información con la ciudadanía.

4.\_ Y por último como hemos comentado anteriormente es necesaria la actualización de información a través de los propios gestores de la base de datos, con toma de datos de campo cuando se requiera por alguna actuación o modificación de la propia red, o a través de la digitalización de los proyectos realizados por entidades externas que se ejecuten en el propio municipio y que modifiquen las características del saneamiento.

Los resultados obtenidos tras la creación del modelo de datos se desglosan en los siguientes párrafos:

Se ha conseguido realizar una base de datos de una red de saneamiento que es un fiel reflejo de la realidad. La geodatabase proporciona información rápida y veraz.

Garantizamos la integridad de los datos al haber establecido dominios y habiendo eliminado la dispersión de la información.

Como sólo se podrán rellenar los atributos que previamente hemos establecido y definido en gabinete, el trabajo de campo será más estructurado pues eliminamos fallos de transcripción, no permitiendo la base de datos aceptar aquellos atributos que presenten errores. Facilitamos una vez implementada la base de datos en un entorno GIS, la toma de datos de campo, usando por ejemplo QFIELD, como extensión Android de QGIS, que se puede utilizar en un móvil.

Se posibilita la incorporación de más elementos complementarios a la base de datos en cuanto al análisis y gestión del territorio, incorporando nuevas capas de archivos externos a la geodatabase que analizados junto a la misma mediante geoprocesos nos otorgan más información.

Además, hemos promovido protocolos de actuación para que la información que se genere por actores externos en proyectos similares de redes de saneamiento contenga siempre la misma información y se estructuren los elementos de la misma manera, obligando a que la información que se encuentren en ellos pueda ser fácilmente introducida en la base de datos.

Realizamos geoprocesos en un entorno GIS sobre la propia base de datos, que nos devuelve información de manera ágil a las peticiones demandadas, facilitando la toma de decisiones. Conseguimos transparencia de la información al generar informes, planos que muestran la realidad de los elementos que antes no se realizaban con la fluidez requerida.

Podemos controlar cómo se ha generado la información, quién la produce, cuándo se ha tomado o actualizado y quién es la persona que ha introducido la información en la base de datos, garantizando la integridad de estos.

Como tema de discusión indicar también varios aspectos que hay que tener en cuenta a la hora de implementar este sistema. El primero de ellos es la necesidad de contar con técnicos especialistas en la materia que sean capaces de trabajar en un entorno SIG y permita introducir modificaciones en la base de datos. Es decir, necesitamos una persona que se encargue del mantenimiento y actualización de la base de datos especialista en SIG. No en todos los municipios de estas características contarán con este perfil técnico, teniendo que recurrir a entes supramunicipales sobre los cuales recaerá esta competencia.

Seguidamente necesitamos realizar una formación específica en el manejo del programa o programas SIG, es decir, necesitamos tiempo y recursos para realizar formación a personas en QGIS y QFIELD.

Otra dificultad añadida es el tiempo invertido en actualizar los datos existentes en papel e introducirlos a la base de datos creada. Para un municipio pequeño quizás no es tan extenso en el tiempo, pero no hay que menospreciar el mismo en otros de un tamaño superior o para trabajos en varios municipios sobre los cuales realizar gestiones similares. He de decir también que no sólo la introducción de los datos puede ser lenta, sino que también el diseño de la propia base de datos, en función del nivel de detalle, puede demorarse en el tiempo.

## <span id="page-52-0"></span>6.\_ CONCLUSIONES

El objetivo principal de este TFG ha sido alcanzado, la creación de un modelo de datos que represente fielmente la red de saneamiento municipal se ha logrado mediante la descripción de todos sus elementos identitarios, atendiendo a sus características geométricas, el estado físico y su funcionamiento. Tras la creación del modelo de datos se generó una geodatabase, que posibilitó la incorporación de información de manera adecuada, organizada y estructurada a la misma.

Poder trabajar desde una geodatabase permitió la realización de geoprocesos en un entorno SIG, análisis que se representan en mapas que aportan información muy valiosa a la hora de la toma de decisiones por los gestores.

La integridad y coherencia de la información se ha conseguido a través de la implementación de dominios a la base de datos, evitando de esta manera los errores en la introducción de estos. Establecer protocolos consolida la base de datos en el tiempo, fortaleciéndola como estructura principal para la gestión de la red, debido a su constante actualización.

En resumen, generar el modelo de datos no es sencillo, fácil ni rápido, se necesitan personas cualificadas en su elaboración. Sin embargo, una vez terminado todo el proceso, los resultados en el sistema son realmente positivos y se convierte en una herramienta indispensable para gestionar el territorio en el ámbito del saneamiento municipal.

# <span id="page-53-0"></span>BIBLIOGRAFÍA

- Dominguez Bravo, J. (2000). Breve introducción a la Cartografía y a los Sistemas de Información Geográfica (SIG). *Informes Técnicos Ciemat nº943*.
- Esri España. (26 de 04 de 2023). Obtenido de Esri España: https://www.esri.es/es-es/descubrelos-gis/casos-de-exito/energia/emasa-gestion-infraestructuras-cs
- Fernández, S. E., & Del Río, J. P. (2011). *Sistemas de Información Geográfica para el ordenamiento territorial.* La Plata: Dirección Provincial de Ordenamiento Urbano.
- Grant, W. E., Marín, S. L., & Pedersen, E. K. (2001). *Ecología y manejo de recursos naturales: Análisis de sistemas y simulación.* San José, Costa Rica: EDITORIAL AGROAMÉRICA Editorial Agroamérica.
- Gutiérrez Gallego, J. A. (2021). Bases de datos espaciales (Sesión 1). *Máster en Tecnologías de la Información Geográfica: SIG y Teledetección.*
- Herrera, E. (26 de 09 de 2022). La gestión de los datos transformará el modelo de gobernanza del agua. (L. F. Zarza, Entrevistador) Obtenido de https://www.iagua.es/noticias/redaccion-iagua/gestion-datos-transformara-modelogobernanza-agua
- Martinez Ospina, D. (2010). Diseño de un modelo de datos geográficos para la gestión empresarial. Caso de estudio: Aguas Kapital Bogota S.A. Esp. Empresa de Acueducto.
- Martínez Solano, F. J. (2002). *Aplicación de los sistemas de información geográfica a la gestión técnica de redes de distribución de agua potable.* Valencia: Editorial Universitat Politécnica de Valencia.
- Plaza Tabasco, J. (2000). Gestión del territorio y del desarrollo rural con el apoyo de SIG: Aplicación al PRODER "Valle de Alcudia y sierra Madrona".
- Scognamillo, A., & Romero, M. (2016). La aplicación de los SIG como herramienta de análisis en la gestión del territorio. *Revista Arquitecno nº8*, 44.
- Vegas Niño, Ó. T. (2012). Herramientas de ayuda a la sectorización de redes de abastecimiento de agua basadas en la teoría de grafos aplicando distintos criterios. *Universidad Politécnica de Valencia*, 49-50.
- Worboys, M. (1999). Relational databases and beyond. *Geographical information systems, vol 1*, 373-384.